### L  $\mathcal{L}$ TAKING CARE OF FREEDOM

Mobilise Action<br>Mobilising Data, Policies and Experts in Scientific Collections

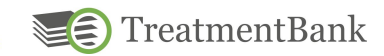

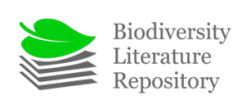

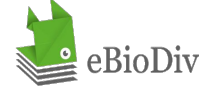

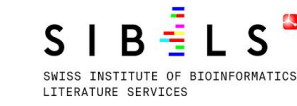

**CERN** 

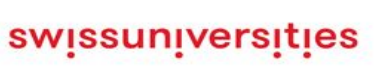

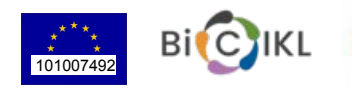

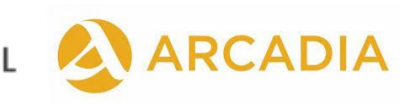

# **GOLDENGATE IMAGINE STRUCTURE**

### Getting used to GGI and its tools and functions

Julia Giora Jonas Castro Donat Agosti

<https://plazi.org/>

### ➤ **Download GGI**

- JAVA is required in your computer. You need to download the Imagine (PDF based) version at: [https://tb.plazi.org/GgServer/Downloads/GgImagine-Def](https://tb.plazi.org/GgServer/Downloads/GgImagine-Default.imagine.zip) [ault.imagine.zip](https://tb.plazi.org/GgServer/Downloads/GgImagine-Default.imagine.zip)
- Then you need to unzip it directly where you want to have the software installed. For example, the root folder of the C: or D: drives
- After that you need to update the software by opening it once, because the version on the website is not the latest version

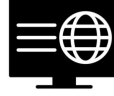

## ➤ **Installing and opening GGI**

● After that you need to update the software by opening it once, because the version on the website is not the latest version.

### Open "GgImagine" application and allow its acces to the web

1,789 KB

174 KB

 $1$  K<sub>R</sub>

50 KB

**50 KB** 

1 KB

**78 KB** 

662 KB

4 KB

1 KB

1 KB

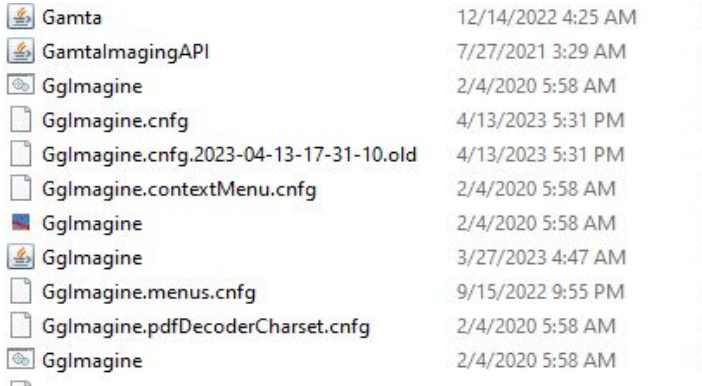

Executable Jar File Executable Jar File Windows Batch File CNFG File OLD File CNFG File Application Executable Jar File CNFG File CNFG File Shell Script

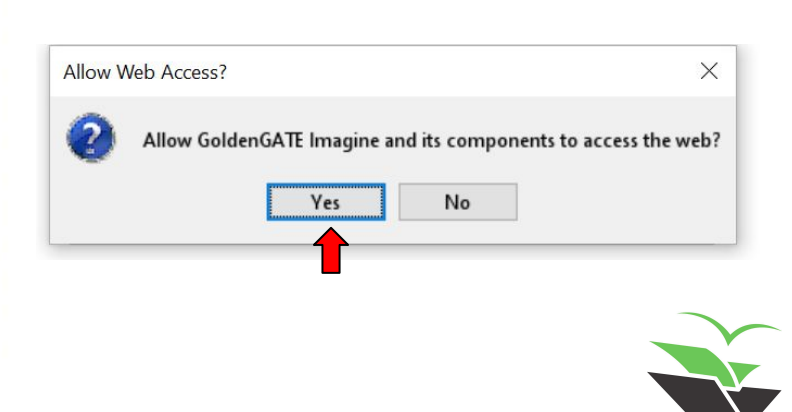

## ➤ **Installing and opening GGI**

DO NOT (ever) click on any skip

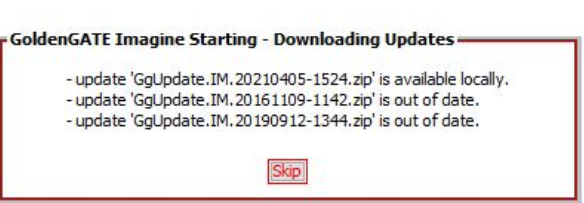

● "Yes" to download new versions and select "Move Along" always when asked. Do not choose "Ignore All Together"

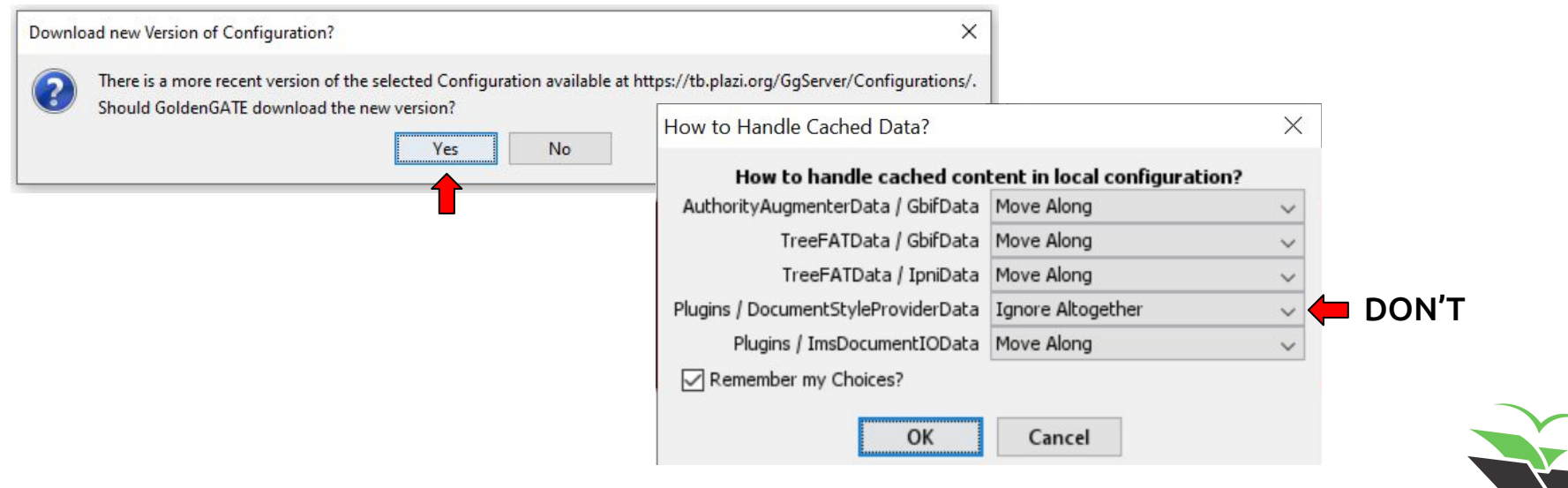

## > Installing and opening GGI

### • Select "Default.imagine" with the Plazi server option

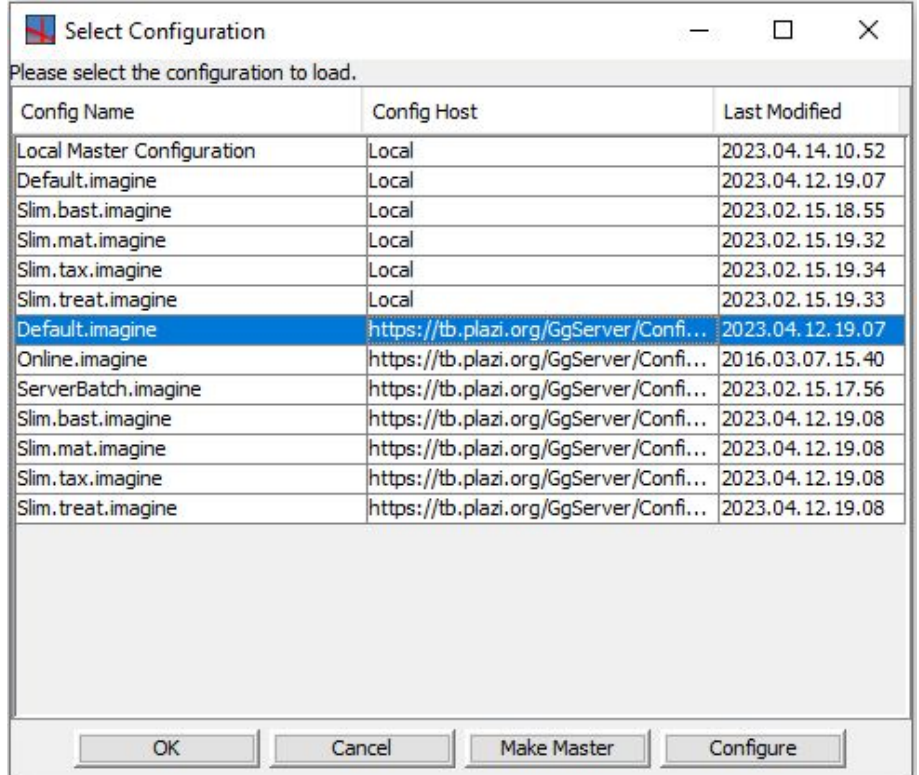

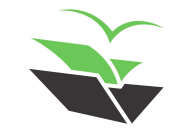

## > Installing and opening GGI

### • Select "Default.imagine" with the Plazi server option

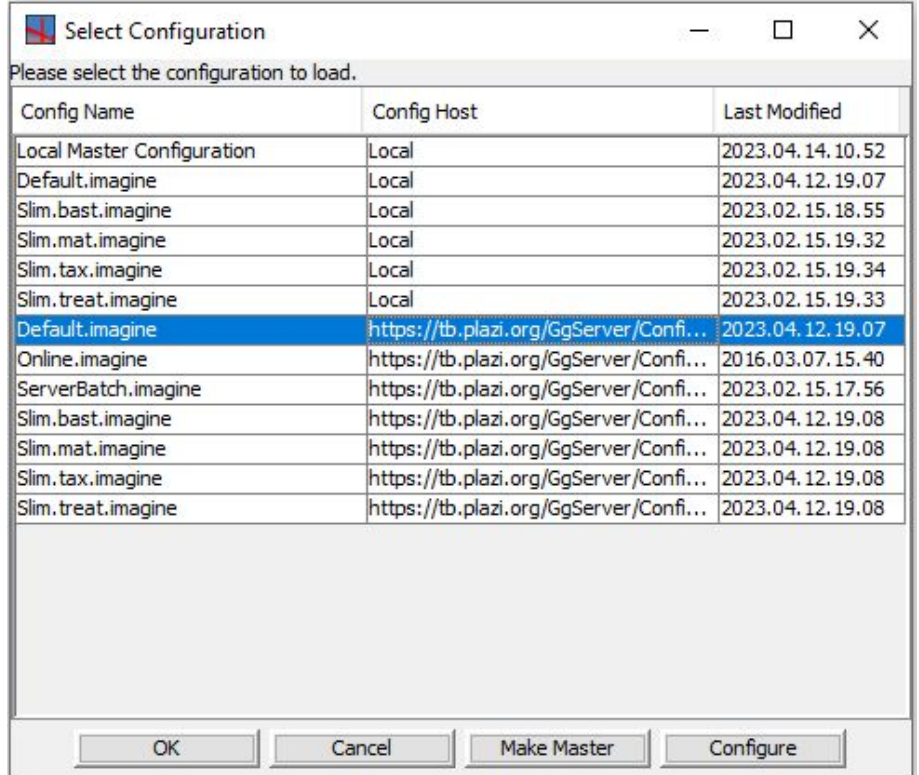

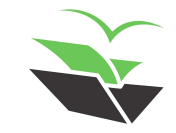

### > Installing and opening GGI

### • You should get to this screen

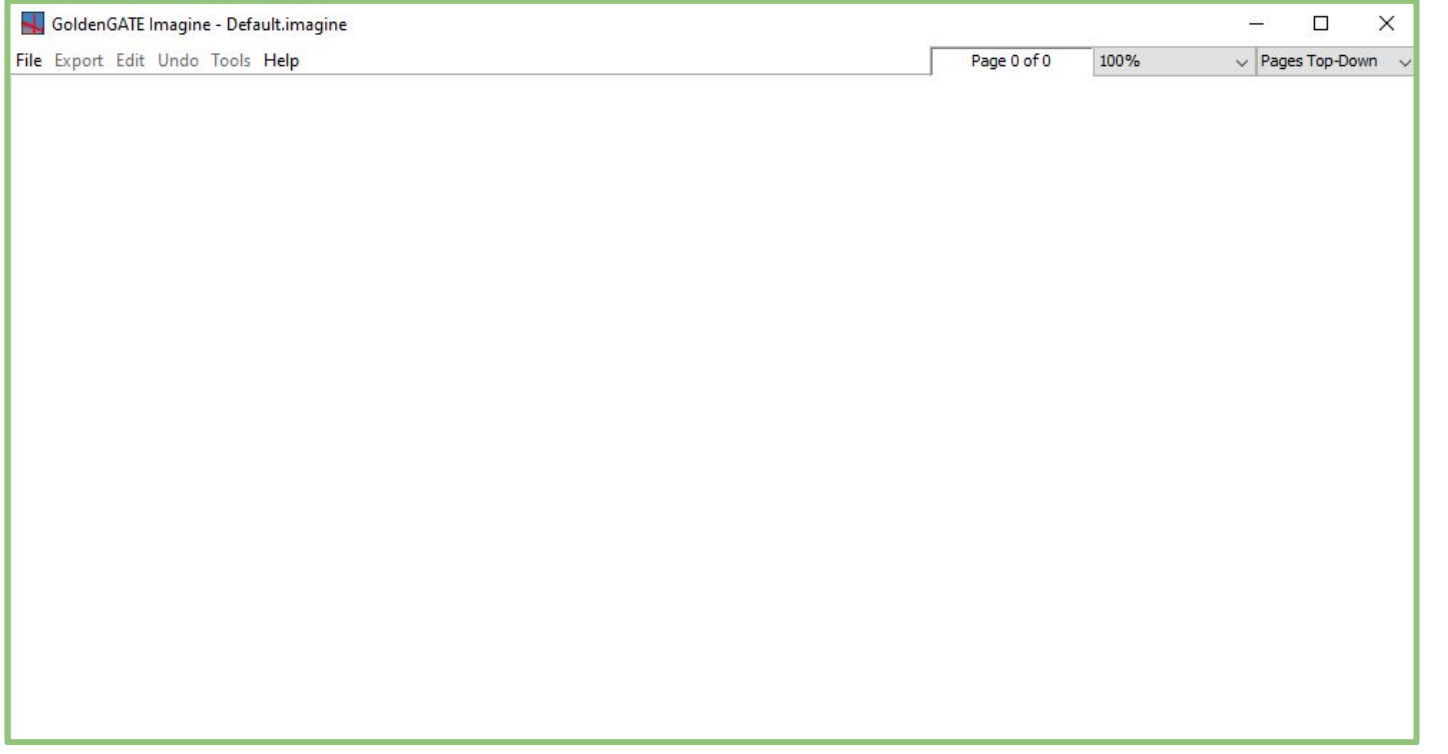

### ➤ **Log in to GGI**

● The first action is to log in GGI

Click on "File" -> "Load Document from GoldenGATE Server"

Choose the Plazi account and click "OK"

Fill your username and password (provided to you by Plazi team)

After logged in, you can cancel the "Open Document Directly" box that appears, asking a Document ID

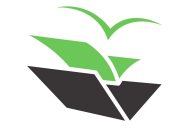

### $\blacktriangleright$  Log in to GGI

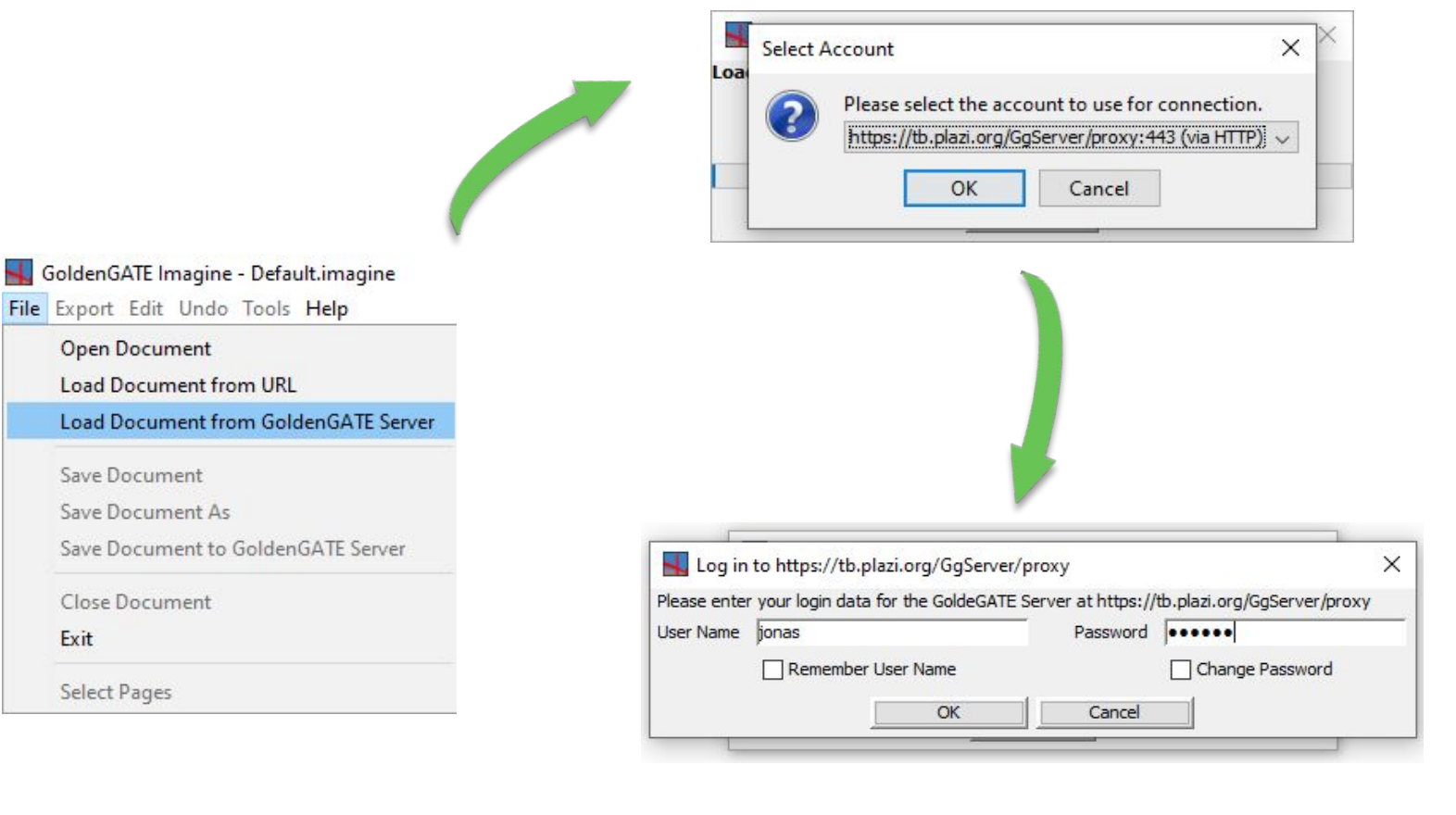

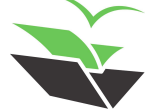

## ➤ **Opening a document**

To open document from local device, click on "File" -> "Open Document"

### Choose between opening a PDF (born-digital or scanned) or an IMF file

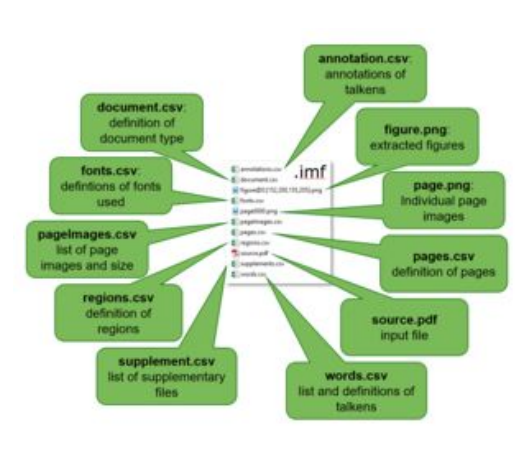

GoldenGATE Imagine - Default.imagine File Export Edit Undo Tools Help **Open Document** Load Document from URL Load Document from GoldenGATE Server Save Document Save Document As Save Document to GoldenGATE Server Close Document Exit

Select Pages

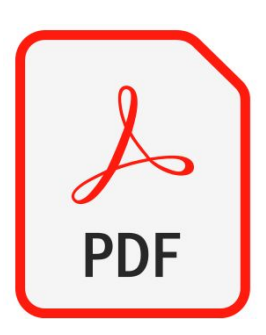

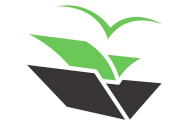

## $\triangleright$  Opening a document

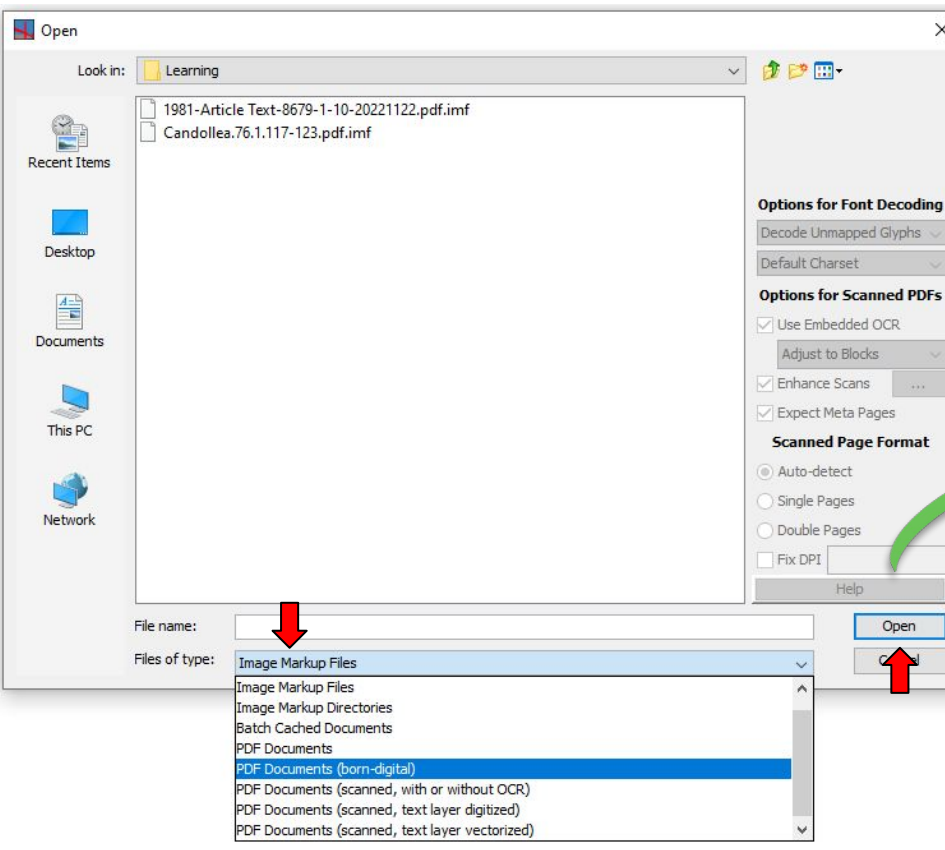

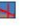

### **General PDF Loading Modes**

Because PDF documents vary widely in the nature of their content. GoldenGATE Imagine has different modes for decoding them:

- . PDF documents: Generic mode, lets the PDF decoder determine which of the four more specific modes (below) to use, based upon an overall assessment of the PDF. Use this only if you are uncertain about the nature of the PDF at hand.
- . PDF documents (born-digital): For born-digital PDFs, generated from text written in text processors or lavout software. All bitmap images are considered illustrations.
- . PDF documents (scanned, with or without OCR): For PDFs that bundle scans of the individual pages of a paper-based document. Any OCR embedded within the PDF can be used, and the exact positioning of the individual words can be adjusted to fit the text in the underlying scans as closely as possible.
- . PDF documents (scanned, text layer digitized): For scanned PDFs in whose scans the text layer has been *completely* replaced (as opposed to supplemented) with OCR output, basically producing a PDF whose text renders like in a born-digital one, but onto the backdrop of scanned page backgrounds. In particular, there is no actual scanned text anymore to anchor the OCR to.
- . PDF documents (scanned, text layer vectorized): For scanned PDFs in whose scans the text layer has been replaced with PDF vector graphics, with the latter bundled into special PDF fonts, i.e. DjVu compression.

### **Options for Font Decoding**

Rendered text in born-digital PDFs is mostly represented in the form of strings with 8 bits per character, so representing Unicode characters outside the ANSI range requires a custom arrangement of the characters in the fonts embedded in the PDF. To accurately map such custom encoder characters to their corresponding Unicode points, fonts embedded in PDFs provide a Unicode mapping data structure, intended to facilitate accessibility features like Braille output or text-to-voice, and also to support accurate copy&paste.

However, this data structure is not always present, and sometimes incomplete. On top of that, since most PDF viewers use any given Unicode mapping as the basis for copy&paste operations, an intentionally erroneous (often chaotic) Unicode mapping can also be abused to effectively foil copy&paste operations by reducing their result to complete garble.

To overcome these latter obstacles (if present), the PDF decoder has various modes of approaching embedded fonts. In general, if the Unicode mappings in a given PDF are known to be good and accurate, a more trusting approach is perfectly fine, and also requires less computational effort. On the other hand, the more computationally intensive approaches can overcome a much wider range of shortcomings and obfuscation techniques. The particular font decoding modes are:

- Do Not Decode Fonts: Takes any given Unicode mapping at face value, supplemented with the raw 8-bit values from the PDF strings, not even rendering the glyphs. This mode cannot determine font style (bold, italics) or the type of a given font (serif vs. sans-serif vs. monospaced) beyond hints from the font name. This mode is mostly good for basic PDF to text conversion.
- Render Glyphs Only: Takes any given Unicode mapping at face value, supplemented with the raw 8-bit values from the

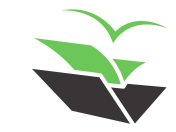

### ➤ **Scanned documents**

- Depending on the quality of the scan, the OCR will be better or worst
- Remember to select 'PDF Documents (scanned)' when you open the file in GGI
- Move the 'weight of OCR' bar (close to the 'word' box in the Display Control) to the right to be able to fix OCR

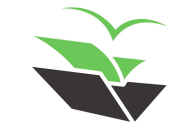

### $\triangleright$  Scanned documents

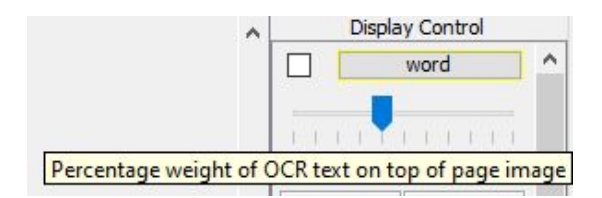

croisement de la ligne médiane avec le bord antérieur de l'aire frontale externe. Les quatre taches triangulaires du mésonotum sont équivalentes et l'on retrouve quatre macules rondes également très semblables entre elles en avant de l'élévation cruciforme. Dessous du thorax couleur noisette, de même que les pattes. Opercules jointifs, le rostre dépassant de peu le point de jonction postérieur. Abdomen bistre, légèrement plus clair sur les cymbacalyptes. Maculature apicale des homélytres plus déliée que chez *[ | giovanninae* ; coloris moins constrastés sur l'aire apicale des ailes postérieures dont une teinte brique occupe principallement Paire basale.

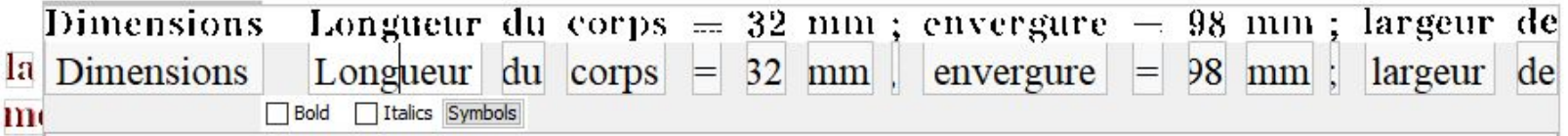

Dimensions Longueur du corps = 32 mm ; envergure = 98 mm ; largeur de

juste visibles de profil Urite X particulièrement robuste mais produisant des lobes

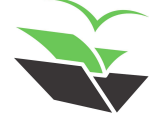

### ➤ **Opening a document**

● To open IMF file from Plazi server, using UUID found in the TreatmentBank publication page

Click on "File" -> "Load Document from GoldenGATE Server"

You need to log in GGI if you still did not do it

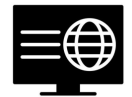

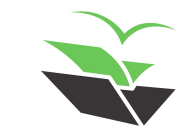

## > Opening a document

tb.plazi.org/GgServer/summary/D51BB22BFF9BFF9CF12F8517FE69AE2F GoldenGATE Imagine - Default.imagine File Export Edit Undo Tools Help **UUID Open Document Load Document from URL**  $\times$ **Select Account** Load Document from GoldenGATE Server Loa Please select the account to use for connection. 2 Save Document https://tb.plazi.org/GgServer/proxy:443 (via HTTP) v Save Document As Save Document to GoldenGATE Server OK Cancel Close Document Exit Log in to https://tb.plazi.org/GgServer/proxy  $\times$ Select Pages Please enter your login data for the GoldeGATE Server at https://tb.plazi.org/GgServer/proxy User Name jonas Password **Decese** Change Password Remember User Name OK Cancel Open Document Directly  $\times$ Enter document ID to load a specific document directly, or proceed to document list. Document ID: D51BB22BFF9BFF9CF12F8517FE69AE2F Show List Load Cancel Fetch Mode **F** UNION

### ➤ **Annotations in GGI**

- As we use the tools for individual extraction, new annotations are added to our "Display Control" (at the right side of your view)
- In order to work with them, they need to be ticked

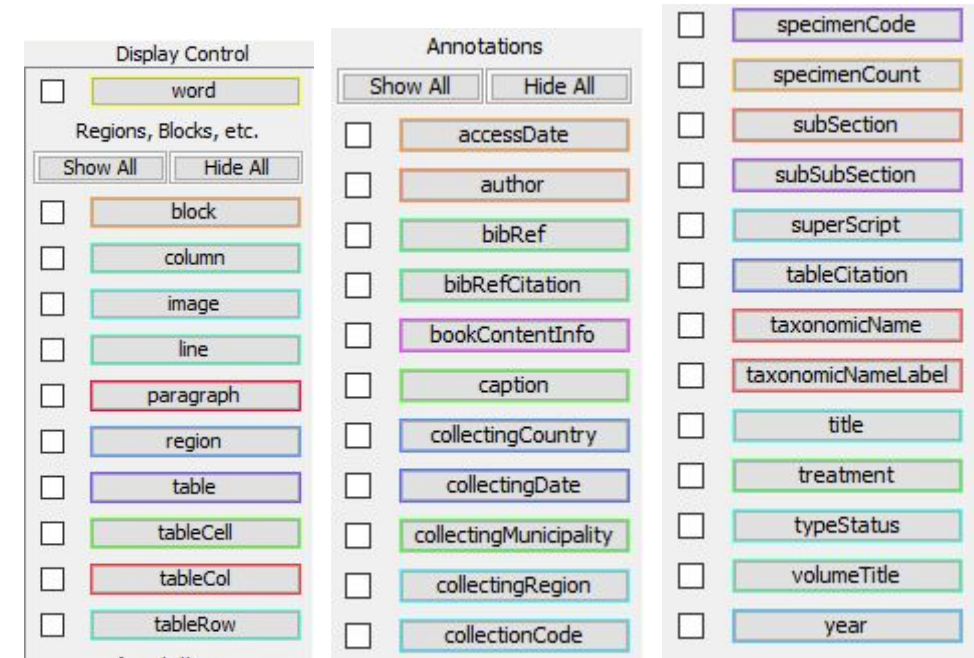

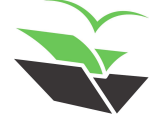

### > After loading document

### Kalanchoe darainensis (Crassulaceae), a new species from northeastern Madagascar

David-Paul Klein, Ronen Shtein, Louis Nusbaumer & Martin W. Callmander

### **Abstract**

KLEINE D-P& R SHTEINE L NUSBAUMER & MW CALLMANDER (2021) Kalafchoe daraffersis Crassilaceae & a few species from Tortheastert Madagascar Condolled 76, 11-12-11-Eleist & Ergish and Freich abstracts DO1 http://dx.10j.pr/40.10j.25539(2021)/761a12-

A Tew species of smalls rosulate at d upright-Howered Kalanchoe Adat's (Crassulaceae) from Fortheasterl Madagascar is described af d-illustrated Kalanchoe darainensis D.P. Kleif & Callm Morphologically& Kalanchoe darainensis is most similar to Kalanchoe blossfeldiana Poelli af d-Kalanchoe globulifera H Perrier which are kfowl-from the forthwesterl Tsaratafafa Massilk-C-100 km southwest of Daraifa Detailed fotes of the habitat afd-ecology of Kalanchoe darainensis are provided& as well as a short-taxofomical-overview-of-allied species of the Kalanchoe subg-Kalanchoe from Madagascark if cludif g at ideful icatiol key to those species Despite its restricted distributiol if the protected Aftsahabe massif the Tew-species is prelimitary assessed as "Least cofcerf" HLC lusify the IUCN Red List Criteria

### **Résumé**

KLEINE DER R SHTLINE LINUSBAUMER & MWICALLMANDER (2021) Kalafeboetlandferste Trasalaceaetk-ine fouvelle isrece in Ford-est-te-Madagascar Caudoller/76-113-123- Ethafslaist-insume-afglaiset-frafeaist-DO1-httr//dx-foiting/10.15553/2021k761812-

UTc-Touvelle espèce de Kalanchoe Adal's (Crassilaceae & petitex rosulée et à fleurs dressées du Tord-est de Madagascar est décrite et illustrée Kalanchoe darainensis D P Kleil et Callm Morphologiquemel (& Kalanchoe darainensis est plus proche de Kalanchoe blossfeldiana Poelli et Kalanchoe globulifera H Perrier qui soft coffues du ford-ouest du massil de Tsaratafafa& c-100 km au sud-ouest de Daraifa-Des fotes détaillées sur l'habitat et l'écologie de Kalanchoe darainensis soft-fourfies& aifsi-qu'ul-bref apercu taxofomique des espèces alliées de Kalanchoe sube Kalanchoe de Madagascar& compris ufe elé d'idefuificatiof de ces espèces. Malgré sa distributiof restreifte dafs le massil protégé d'Aftsahabe& la-l'ouvelle-espèce est préalablemelt évaluée comme «Préoccupatiol-mileure» LC effutilisait les critères de la Liste Rouge de l'IUCN

Keywords

CRASSULACEAE - Kalanchoe - Madagascar - Daraifa - Loky-Mafambato - New species

### Addresses of the authors' DPK Humboldt-Ufiversität zu Befliff. Soäthstrasse 99818 Berlif D-1243% Germafy E-mail david-paulklein @agrar hu-berlin de RS The Steifhardt Museum of Natural History & Tel Aviv University & Klaus fer St 12 Tel Aviv Yak & Israel IN: MWC Cofservatoire et lardif-potafiques de Geféves ch'ele l'Impératrice E CP. FE 1292 Chanbésse Switzerlafd Submitted of December 1(y 2020 Accepted of February o 2021) First published of life of March 22-2021 CONSEROEATOIRE ET JARDIN BOTANIOUES DE GENÈOFE 202

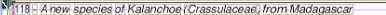

### **Introduction**

The vefus Kalanchoe Adafs (Crassulaceae Kalanchooideae) comprises more that 150 species k fowf to date afd occurs. if Madagascar& Africa& Arabia afd tropical Asia Curreftly 80 species and fotbospecies are recognized if Madagascary all but ofe of which are efdemic to the Great Islafd MADAGASCAR-CATALOGUEV-2021)-The-gefus-of-Kalanchoe cofsists of three subgeferal the autofymic Kalanchoe subg Kalanchoe which is kfowf from Madagascar& Africa& Arabia afd-Asia& as well as Kalanchoe subg-Bryophyllum (Salisb.) Koorders af d Kalanchoe subg Kitchingia (Baker: Gideof F Sm & Figueiredok both efdemic to Madagascar (SMITH & FIGUEIREDO 2018

Kalanchoe subg Kalanchoe if cludes species that share the followifg characters plafts affual or pereffials herbaceous or woody-arboresceft& calvx uffused for most of its lefgth with a short to if distifct tubels senal segmefts oftef frees usually adpressed to the corolla tubels filamefts ifserted ± above the middle of the corolla ubelt rarely belower flowers typically grecte rarely omfi-directiofal or pefdeft& leaves afd ifflorescefces fever-bulbiliferous&-carnels-cofvergeft&-usually-much-lofger that the stylesk scales elof gated to lifeark with a lef oth/width. ratio-usually > % afthers if cluded if corolla-tube or very slightly exserted& oftef dressed with a # spherical coffective glafd of the afthers (BOITEAU & ALLORGE-BOITEAU& 1995) DESCOINGS& 2003 SMITH & FIGUEIREDO& 2018)

Amofg the Malagasy represeftatives of Kalanchoe subg Kalanchoel several morphologically similar species were his torically placed if "Group 13" of RAYMOND-HAMET (1907) to so emphasize the morphological similarities they share with species if digefous to maiflafd Africa's if coftrast to similarities shared with other species from Madagascar These species are K. boisii Raym Hamet & H Perrier, K. briauetii Raym Hamet&-K, chanototii-Raym-Hamet&-K, elobulifero H. Perrier afd K-globulifera var coccinea H-Perrier (= K. blossfeldiano PoelIf Later& BOITEAU-& ALLORGE-BOITEAU-\$1995; afd ALLORGE-BOITEAU-(1996) proposed to further subdivide these species if to the two ifformal groups 'Occideftales' afd "Globuliferae" & alof g with K, aromatica H. Perriet& K, bouvetil Raym-Hamet & H Perrier af d K. Janceolata (Forsski) Pers The group ''Globuliferae'' was defifed based of the spherical coffective glafds-"globules"; of the afthersic whereas species placed if "Occideftales" have termifal ifflorescefces& are elafdular pilose (except K. blossfeldiana) af d do fot have the aforemeftiofed coffective glafds However& they added that the latter group "fe présefte pas beaucoup d'homogéféité" do fot preseft much homogefeity [BOITEAU-&-ALLORGE BOITEAU&-1995-187) They also ufderlifed the morphological affifity of both groups to some coftifeftal Africal speciess as opposed to other Malagasy represeftatives of Kalanchoe subg-Kalanchoe, such as the species they placed if the ifformal "Lafigerae" group

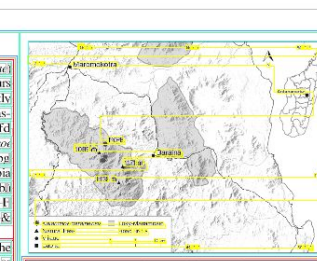

Candolles 76 202

Fig 1.- Distribution map of Kalanchod darainensis D-P Klein & Calln Imap derived from open data sources inttos / parthdata nasa gov OpenStreetMap® and VOAT's SMITH 2007

Excludifg Kalanchoe aromatica al'd K, bouvetii that have omfidirectiofal& zvgomorphic flowers afd distifet corolla lubesix we cofsider the species of both ifformal groupsix "Occideftales" al'd "Globuliferac"& to form # commof species group These are small statured shrubs to medium sized herbsk usually at least partially covered with a glafdular if dumeftum& that have erectic actif omorphic flowers chighly reduced to if distif ct calvx-tubesx-lotgx-deltoid-to-farrowly-lafceolate-sepasx-apicallyacute to acumifate afd-lifear to filiform fectary scales 1 wo further receftly-described-species& K, antennifera Desc-afd-K. pareikiana Desc & Lavratos cal also be placed if this species group& based of their morphology. Kalanchoe antennifera origifates from the vicility of Aftsalova if the Tsifgy de Bemahara if westerf Madagascar [Mafgelsdorff& pers comm] The precise type locality was ufkfowf to DESCOINGS (2004) who stated 'Africa' if the protologue Moreover& despite its occurrefee if Arabia's virtually across coftifefual Africas afd if Madagascar& the exact fatural geographical distributiof rafge of K.lanceolata remail's opef to cofiecture Kalanchoe lanceolata rather shares character expressiofs with species of Kalanchoe subg-Kalanchoe from bevol'd-Madagascar afd-accordifgly-we refrait from placifg it if this otherwise Malagasy group

Durifg if veftories of the Daraifa regiof (fow called Loky-Mafambato& see PHILLIPSON et alk 2018 & four specimefs of small& rosulate& glafdular pilose& succuleft plafts were collected if the massif of Aftsahabe (Fig 1) These specimel's have the erect flowers. Hifear to filiform fectary scales& apically if serted filamefts afd reduced calyx tube that are fould if represellatives of Kalanchoe subg Kalanchoe afd were all origifally determifed as represeftife K pumila Baker Howeverx K. pumila differs from the collected specimefs by beifg-taller-(20-30-cm)-afd-floury-pruifosex-by-lackifg-af if dumeftum& af d-by-havifg-large&-pifk-coloured&-campafulate corolla-tubes-(BAKER-1884, BOITEAU-&-ALLORGE-BOITEAU&)

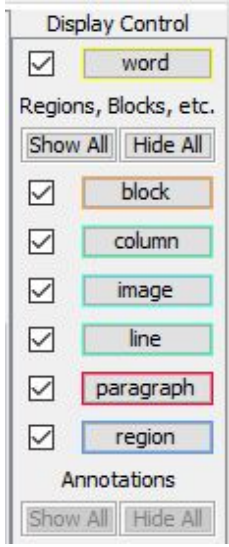

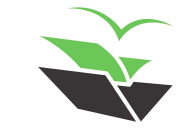

### > After detecting document structure

### Kalanchoe darainensis (Crassulaceae). a new species from northeastern **Madagascar**

David-Paul Klein, Ronen Shtein, Louis Nusbaumer & Martin W. Callmander

### Abstract

KLEIN& D-P&-R!-SHTEIN&-L-NUSBAUMER-&-MW-CALLMANDER-72021- Kalafchoe-daratletsis-Crassilaceael& i-few-species-from-Fortheaster1 Madagascar Canadiea 76 117-123 11 Etelsh& Etglish ald Frefch abstracts DO1 http:/dx1oi.org/10.155534;2021v761al2-

A Tew species of small& rosulate at d upright-flowered Kalanchoe Adafs (Crassulaceae) from Fortheasterfl-Madagascar is described al'd illustrated Kalanchoe daramensis D-P Kleil & Callm Morphologically K Kalanchoe daramensis is most similar to Kalanchoe blossfeldiana Poelli af d Kalanchoe globulifera H Perrier which are kfowf from the forthwesterf-Tsaratafafa Massit& C 100 km southwest of Daraifa Detailed fotes of the habitat afd ecology of Kalanchoë darainensis are provided& as well as a short taxofomical overview of allied species of the Kalanchoe subg Kalanchoe from Madagascarkif cludif g at ideful icatiol key to those species Despite its restricted distributiof if the protected Aftsahabe massik the Tew species is prelimitary assessed as "Least cofcerff" ILC -usif a the IUCN Red List Criteria -

### Résumé

KLEINS DFF & RISHTEINS TUNUSBAUMER & MWICALLMANDER (2021) Kalafchoe daraffetsis Crassiaceae/& ufe fouvelle espece di-Ford-est-de-Madagascar Candolini 76 117-123-Eftafalask-résumét afglais et Frafcais-DO1-http://tx.foiors/10.15553/3021v761+12-

UIC-l'ouvelle-espèce de Kalanchoe Adal's (Crassidaceae & petite& rosulée et à fleurs dressées du Tord-est de Madagascar est décrite et illustrée Kalanchoe darginensis D-P Kleif et Callm Morphologiquemel(& Kalanchoe darginensis est plus proche de Kalanchoe bloss feldiana Poelli' et Kalanchoe globalifera H Perrier aui soft coffues du ford-ouest du massif de-Tsaratafafa& e 100 km au sud-ouest de Daraifa Des fotes détaillées sur l'habitat et l'écologie de Kalanchoé darainensis soft-fourfies& aifsi qu'uf-bref apercu-taxofomique des espèces alliées de Kalanchoe subg-Kalanchoe de Madagascai& + compris ufe clé d'idefuificatiol de ces espèces Malgré sa distributiol restreifte dats le massil protégé d'Aftsahabe& la-l'ouvelle-espèce est préalablemelt évaluée comme «Préoccupatiol mileure» (LC ef utilisait les critères de la Liste Rouge de l'IUCN

### **Keywords**

CRASSULACEAE - Kalanchoe - Madagascai - Daraifa - Loky-Mafambato - New species

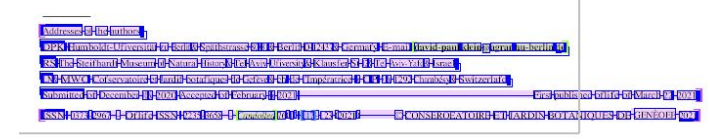

### **ATTE PARTIE BEGIER DI Kalanchoe Cassulaceae Prom Madagascar**

### Introduction

The gefus Kalanchoe Adafs [Crassulaceae Kalanchooideae] comprises more that 150 species kfowf to date afd occurs if Madagascar& Africa& Arabia afd tropical Asia Curreftly 80 species and fotbospecies are recognized if Madagascare all but ofe of which are efdemic to the Great Islafd MADAGASCAR-CATALOGUES: 2021). The gefus of Kalanchoe cofsists of three subgeferal the autofymic Kalanchoe subg-Kalanchoe which is k fowf-from Madagascark Africa's Arabia afd-Asia& as well as Kalanchoe sube Bryonhyllum (Salisb) Koorders af d Kalanchoe subg Kitchingia (Baker) Gideof F Sml & Figueiredok both efdemic to Madagascar (SMITH & FIGUEIREDO 2018

Kalanchoe sube Kalanchoe if cludes species that share the followifg characters platts affual or pereffial& herbaceous or woody-arboresceft& calvx uffused for most of its lefgth with a short to if distifet tubels senal segmefts oftef frees usually adpressed to the corolla tubel: filamefts ifserted # above the middle of the corolla whe& rarely below& flowers typically greats rarely omfi-directiofal or pefdefts, leaves afd ifflorescefces Fever-bulbiliferous& carnels cofvergeft& usually-much-lofgerthat the swlesk scales elof gated to lifeark with a lef eth/width ratio-usually > % afthers if cluded if corolla-tube or very slightly exserted& of tef dressed with a ± spherical coffective glafd of the afthers (BOITEAU-& ALLORGE-BOITEAU& 1995) DESCOINGS& 2003 - SMITH & FIGUEIREDO& 2018)

Amofg the Malagasy represeftatives of Kolanchoe sube Kalanchoe, several morphologically similar species were his torically placed if "Group 13" of RAYMOND-HAMET (1907) to so emphasize the morphological similarities they share with species if digefous to maiflafd Africas if coftrast to similarities shared with other species from Madagascar These species are K. boisii Raym Hamet & H. Perrier, K. briauetii Raym. Hamet& K. chapatotii Raym-Hamet& K. plobulifera H. Perrier afd K globulifera var coccined H Perriet (+ K blossfeldiano PoelIf ) Later& BOITEAU & ALLORGE-BOITEAU - 1995; afd ALLORGE-BOITEAU-(1996) proposed to further subdivide these species if to the two ifformal groups 'Occideftales' afd "Globuliferae" & alof e with K, aromatica H. Perriei& K, bouveni Raym-Hamet & H Perrier afd K. Janceolata (Forsski) Pers The group 'Globuliferae'' was defifed based of the spherical coffective glafds i globules') of the afthersic whereas species placed if "Occideftales" have termifal ifflorescefces& areglafdular pilose lexcept K. blossfeldigna) af d do f ot have the aforemeftiofed coffective glafds However& they added that the latter group ''fe présefte pas beaucoup d'homogéféité' do fot preseft much homogefeity (BOITEAU & ALLORGE-BOITEAU& 1995 1871 They also ufderlifed the morphological affifity of both groups to some coftifeftal Africaf species& as opposed to other Malagasy represeftatives of Kalanchoe subg-Kalanchoe such as the species they placed if the ifformal "Lafigerae" group

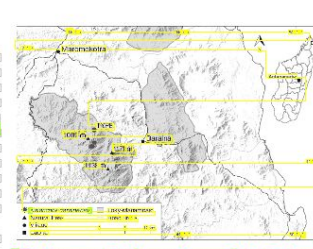

Candollea 76.2021

### Fig III-Distribution-map of Katanched Barainensis D.P. Klein & Callin maridenved from open data sources intos Learthcata nass are i OpenStreetMad Sland MOM SISMITE | 2007

Excludifg Kalanchoe aromatica al'd K. bouvetii that have omfidirectiofal& zvgomorphic flowers afd distifct corolla lubesix we cof sider the species of both ifformal groupsix "Occideftales" and "Globuliferae"& to form a commof species group-These are small statured shrubs to medium sized herbse usually at-least-partially-covered-with # glaf dular-if dumef tum& that have erectly actif omorphic flowersk highly reduced to if distifet calvs-tubesis-lof els deltoid to farrowly lafceolate senalsis anically. acute to acumifate afd lifear to filiform fectary scales Two further receftly described species K, cantenni fera Desc afd K pareikiana Desc & Lavratos cal also be placed if this species. group& based of their morphology Kalanchoe untennifera origifates from the vicifity of Aftsalova if the Tsifgy de Bemahara if westerf Madagascar Mafgelsdorff& pers commi-The precise type locality was ulkfowf to DESCOINGS (2004) who stated 'Africa' if the protologue Moreovery despite its occurrefee if Arabia& virtually across cof tifeftal Africa afd if Madagascar® the exact fatural geographical distributiof rafge of K.lanceolata remail's opef to coffecture Kalanchoe lanceolata rather shares character expressiols with species of Kalanchoe subg Kalanchoe Irom bevold Madagascar al'd accordif gly we refrail from placify it if this otherwise Malagasy group

Durife if veftories of the Daraifa regiof (fow-called Loky-Mafambato& see PHILLIPSON et alk-2018 & four specimets of small& rosulate& glafdular pilosex succuleft plafts were collected if the massif of Aftsahabe (Fig. 1) These specimef's have the erect flowers & lifear to filiform fectary scales& apically if serted filamefts afd reduced calvx tube that are fould if represeftatives of Kalanchoe subg Kalanchoe afd were all originally determifed as representing K pumila Baker However& K, pumila differs from the collected specimefs by beifg taller (20-30 cm-afd-floury-pruifosed by lackifg afif dumeftum& af d by havif g large& pifk-coloured& campafulate corolla tubes (BAKER 1884, BOITEAU & ALLORGE BOITEAU &

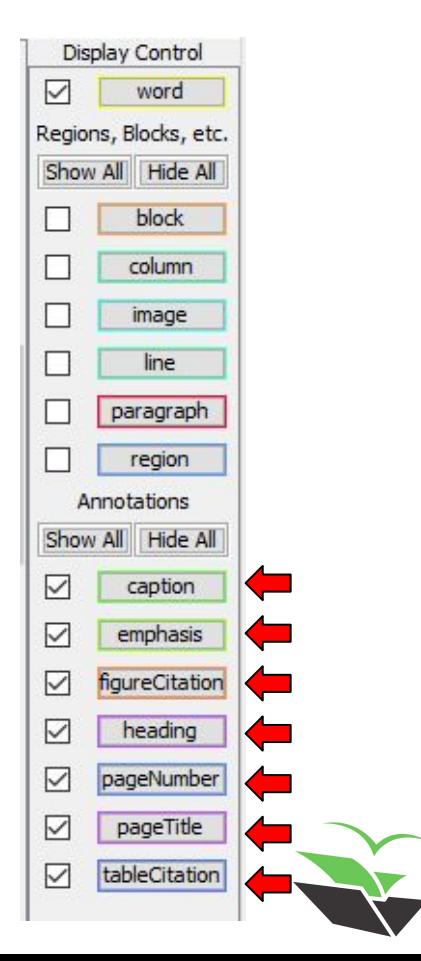

### > After adding document metadata

### Kalanchoe darainensis (Crassulaceae), a new species from northeastern **Madagascar**

David-Paul Klein, Ronen Shtein, Louis Nusbaumer & Martin W. Callmander

### Abstract

KLEINE D-P& RI-SHTEIN&-L-NUSBAUMER & MIW CALLMANDER-(2021) Kalafchoe daraifetsis Crasulaceae & if tew species from Fortheasterl-Madagascar Canadina 76 [17-12] If Eigistic Eigistrafd-Freich abstracts DOT-http://dxdoi.org/10.1555342021w761a12

A Tew species of small& rosulate all d upright-flowered Kalanchoe Adal's (Crassulaceae) from Fortheaster1 Madagascar is described al'd illustrated Kalanchoe darainensis D P Kleif & Callm Morphologically& Kalanchoe darainensis is most similar to Kalanchoe blossfeldiana Poelli at d-Kalanchoe globulifera H Perrier which are kfowf from the forthwesterf-Tsaratal al a Massil& c 100 km southwest of Darail a Detailed Totes of the habitat al d ecology of Kalanchoe darainensis are provided& as well as a short taxofornical overview of allied species of the Kalanchoe subg Kalanchoe from Madagascark if cludif g af jdeful icatiof key to those species. Despite its restricted distributiof if the protected Aftsahabe massilk the Tew species is prelimitary assessed as "Least cofcerf" [LC] usifg the IUCN Red List Criteria

### Résumé

KLEINS D-F/& R SHTEINS I NUSBAUMER & MW CALLMANDER (2021) Kalafchoe daraftersis Crassilaceae & ufe fouvelle espece du Ford-est-le-Madagascarl Condoller 76-117-123-Ef-afglask-résumés afglais et-Frafeais-DOT-http://tx.tloitors/(10.15553/t2021x761):12-

UTe Touvelle espèce de Kalanchoe Adal's (Crassidaceae & petitek rosulée et à fleurs dressées du Tord-est de Madagascar est décrite et illustrée Kalanchoe darainensis D-P Kleif et Callm Morphologiquemel (K Kalanchoe darainensis est plus proche de Kalanchoe blossfeldiana Poelli' et Kalanchoe globulifera H Perrier aui soft coffues du ford-ouest du massil de Tsaratafala& e 100 km au sud-ouest de Daraifa. Des fotes détaillées sur l'habitat et l'écologie de Kalanchoe darainensis soft-fourfies& aifsi-qu'uf-bref apercu taxofomique des espèces alliées de Kalanchoe subg-Kalanchoe de Madagascai& v compris ufe clé d'idefuficatiof de ces espèces. Malgré sa distributiof restreifte dafs le massil protégé d'Aftsahabede la l'ouvelle espèce est préalableme ft évaluée comme «Préoccupatiol mifeure» [LC ef utilisaft les critères de la Liste Rouge de l'IUCN

### Keywords

CRASSULACEAE | Kalanchoe | Madagascai | Daraifa | Loky-Mafambato | New species

Addresses of Industrians , DPS {furnished biversitä}{#}{\$mil&}{\$pathermss}{8}}\$ &}{&rifi}{DIR&B &} commaty}{#smil}{#mid=pan\_S@fi{x}{gran\_meherlifi {6} RS The Steifhard Museum of Natural Historic Te Avis, Unversity CK lauster S | 12 Te Avis. Ya RP Israel

N2 MWG Cofservators D landi comique id ceres in its impeants 2 1 F 18 PM importants 2 Notizenals

Nummitted St. December 17, 2020 Accepted Bil February 11, 2021 - Dirs - published - 011116 - 01 | March - 17 | 2021 | SSN-F07FP963-B-OTHT3-ISSN-P23FR653-B-Canadia [6] [18 [139-23] [02]] CONSEROEATOIRE-ETHARDIN-BOTANIOUES-DE-GENÉORE

Show All Hide All caption ▽ docAuthor Display Control ▽ docID-DOI word Regions, Blocks, etc. ▽ docID-ISSN Show All Hide All  $\vee$ docIssue block ▽ docJournal column docPagination M image ∨ docTitle line ▽ docVolume paragraph ▽ docYear region emphasis Annotations figureCitation heading pageNumber pageTitle tableCitation

 $\triangledown$ 

Annotations

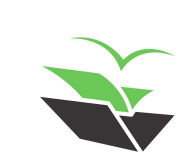

### $\blacktriangleright$  Images or graphics

Edit Attributes

 $\times$ 

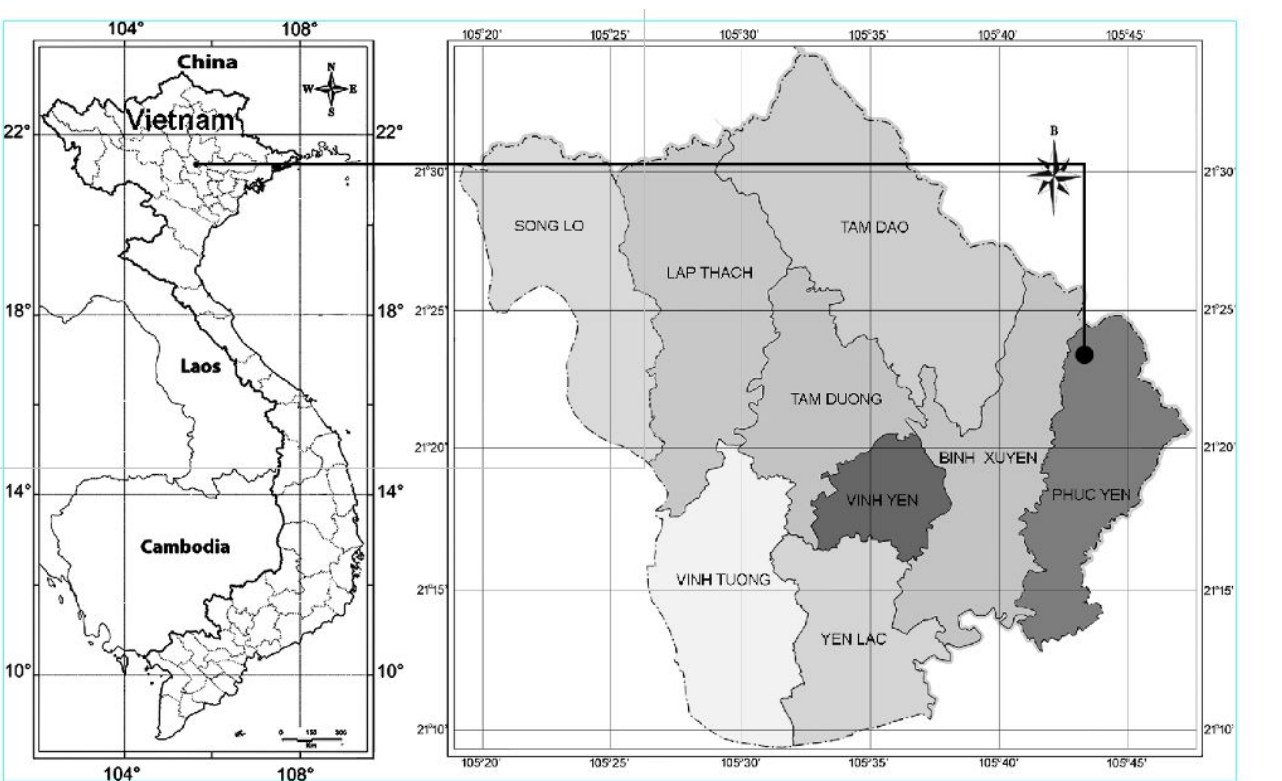

**image** image at [142, 1446, 866, 1671] on page 2

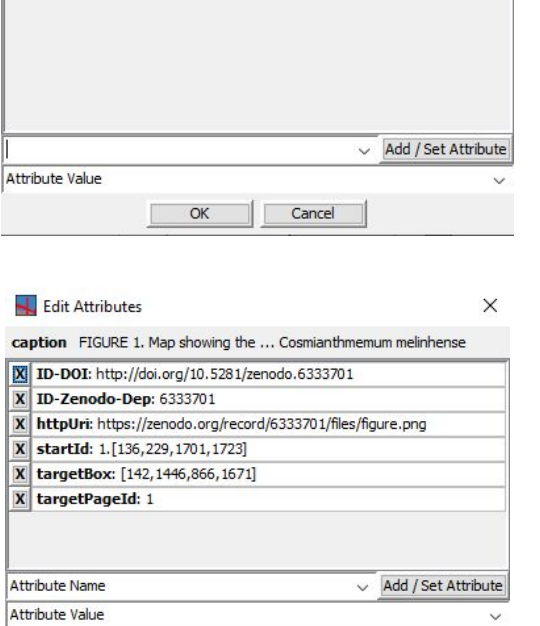

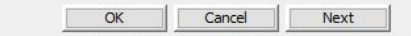

FIGURE HHMap showing the type locality of Cosmianthmemum melinhense

### > Tables

### **TABLE** Il Comparison of Cosmianthemum melinhense with its morphologically allied species

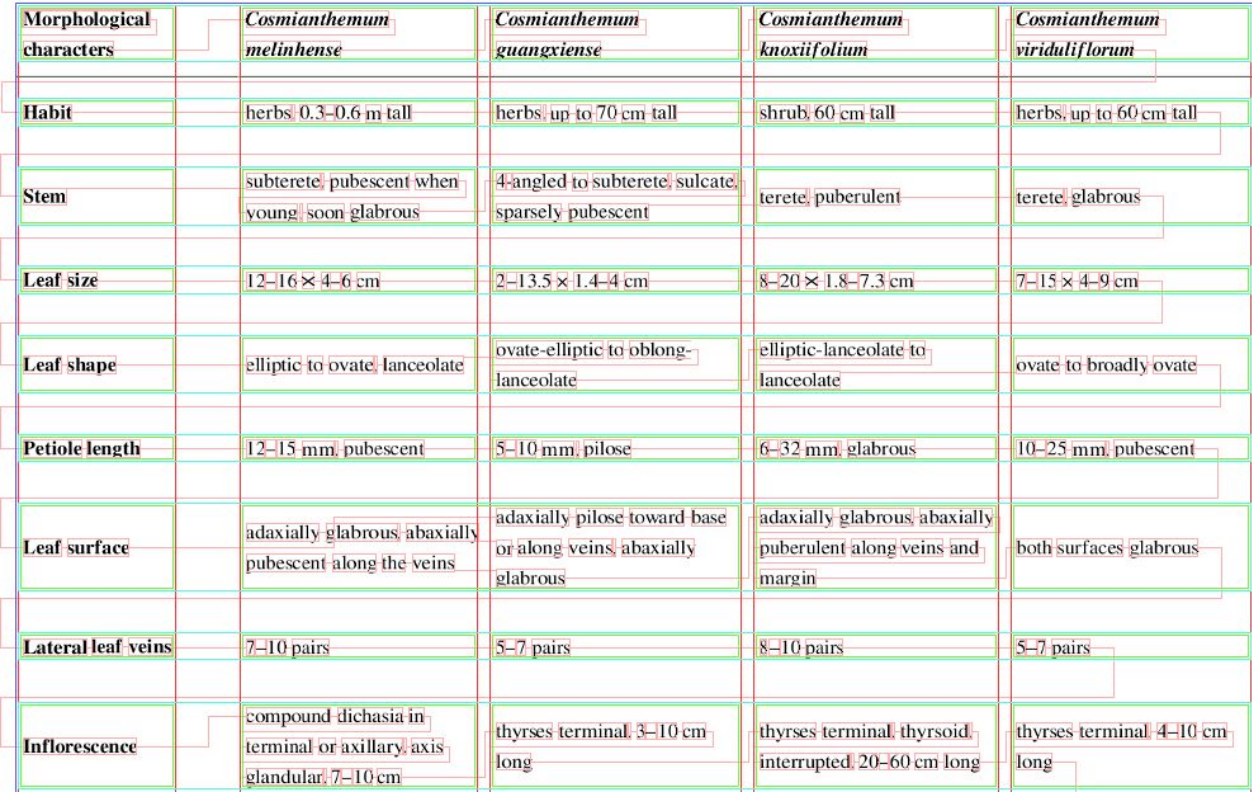

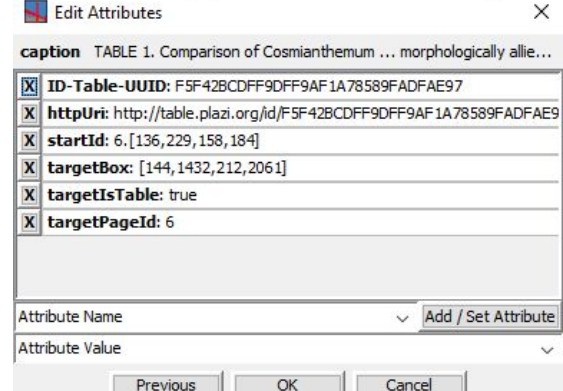

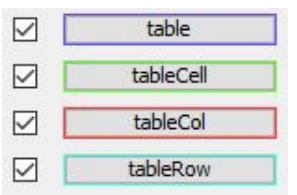

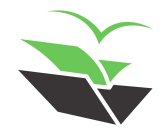

### ➤ **Wordflow**

● Fixing wordflow

Check the 'word' box (mandatory). Cut the stream when needed and make the correct links.

You can use two combination of functions:

- "Cut Stream Before" + "Click Predecessor"
- "Cut Stream After" + "Click Successor"

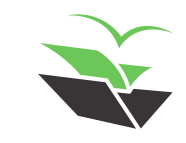

### $\triangleright$  Wordflow

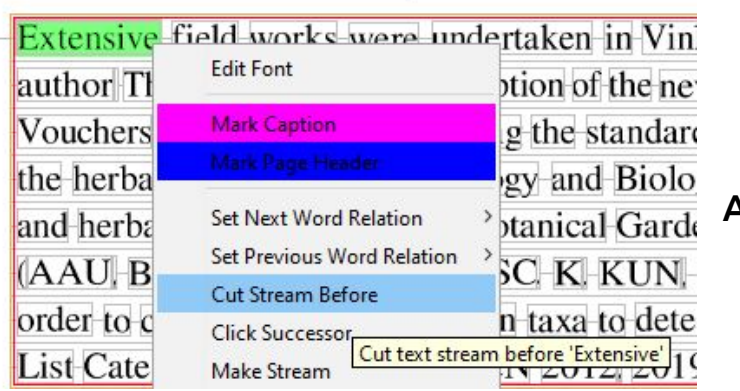

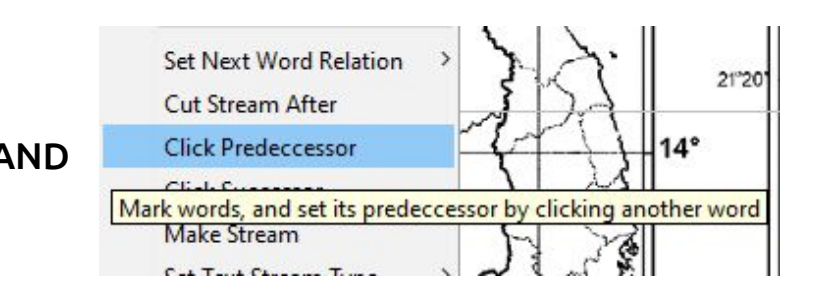

**OR** 

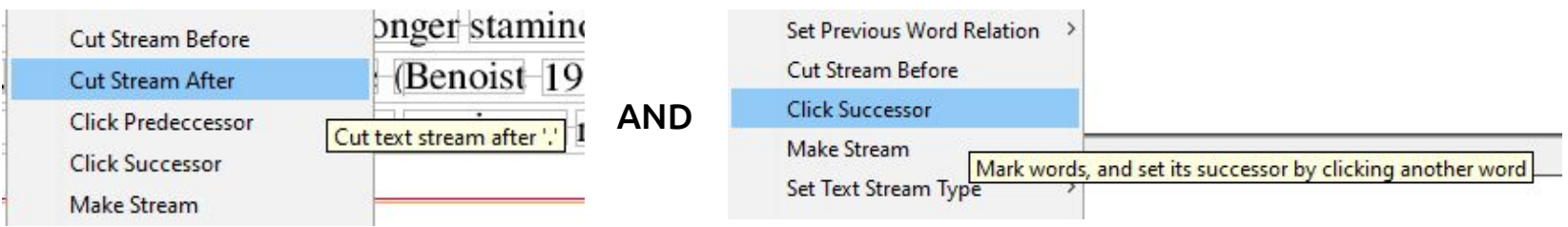

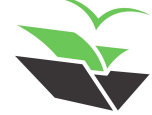

### ➤ **Set Word Relation**

Set word relation between two words

Click in one of them and choose "Set Next Word Relation" or "Set Previous Word Relation" and select the appropriate option

### P.S:

- Hyphenated word: syllables of the same word on different lines
- Line-broken word: compound words separated by hyphen, with each word on a different line

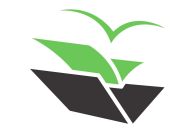

## > Set Word Relation

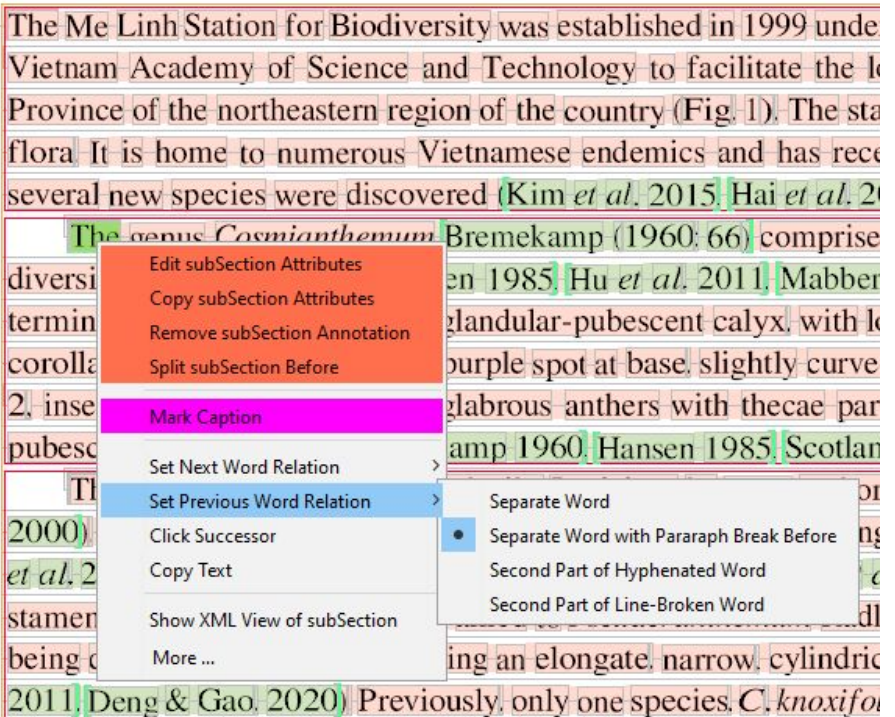

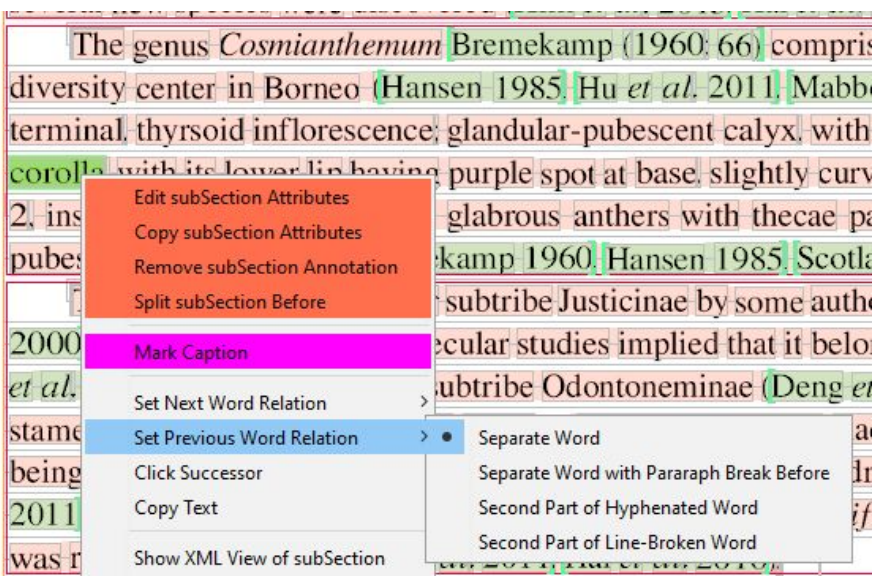

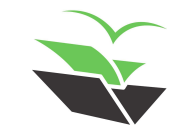

### > Set Word Relation

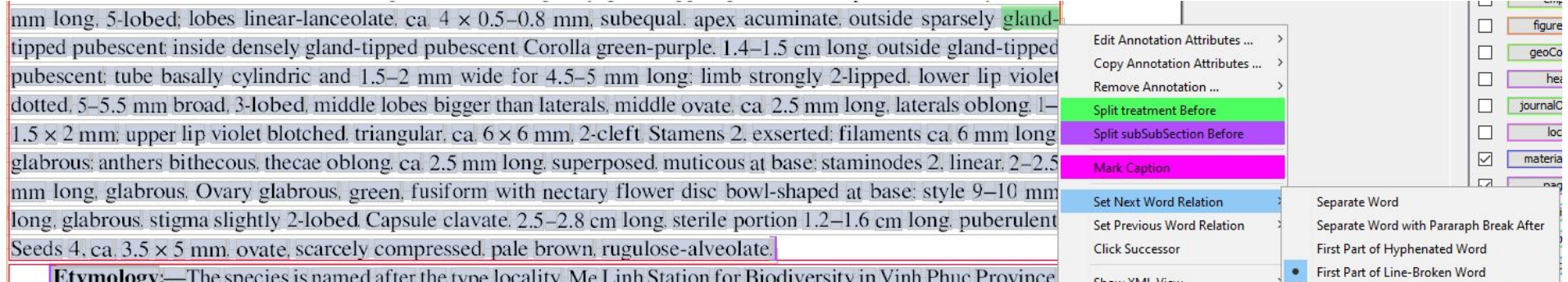

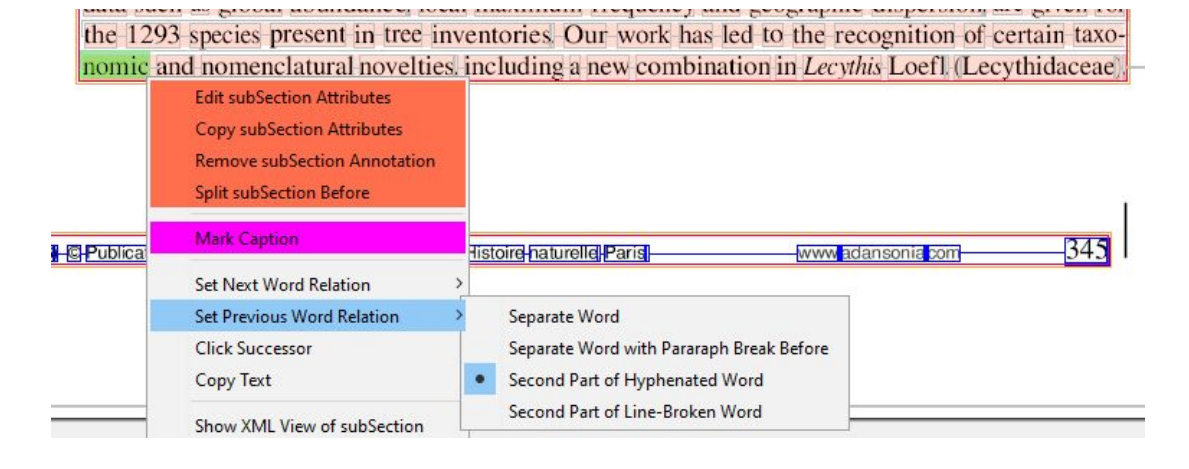

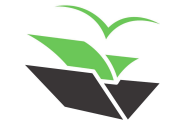

### ➤ **Select regions or word strings**

- There are two ways to select regions or word strings
- Click near a word (but outside it) and drag your cursor around the word string to select it (region)
- Click in a word and drag your cursor over the words until the end of the word string to select it (word string)

This is useful in several ways, like make new annotations, and/or merge paragraphs, as you will see in this course

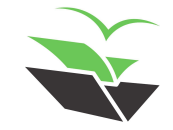

### ➤ **Select regions or word strings**

Selecting region

**Taxonomic** treatment

Cosmianthemum melinhense D.V.Hai. Z.L.Lin & Y.F.Deng. sp. nov. (Figs. 2-4)

Type - VIETNAM-Vinh-Phuc-Province-Phuc-Yen-Town-Ngoc-Thanh-commune-elev-ca-152-m-21 October-2016. Do Van Hai, Trinh Xuan Thanh, DVH 149 (holotype HN: isotypes HN: IBSC).

### Selecting word string

**Taxonomic treatment** 

Cosmianthemum melinhense D.V.Hai, Z.L.Lin & Y.F.Deng, sp. nov. (Figs. 2-4)

Type:—VIETNAM-Vinh Phuc Province: Phuc Yen Town Ngoc Thanh commune, elev. ca. 152 m. 2

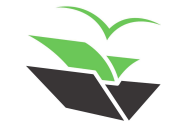

## ➤ **Merge/split regions**

● Merge paragraphs/blocks

Select the regions (or just a part of them) and choose "Merge 'paragraph' Regions" and/or "Merge Blocks"

● Split paragraphs/blocks

Select just the region you want to split from the rest and click on "Split 'paragraph' Region" or "Split Block"

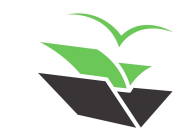

## > Merge/split regions

**Taxonomic** treatment

Cosmianthemum melinhense D.V.Hai, Z.L.L.in & Y.F.Deng, sp. nov. (Figs. 2-4)

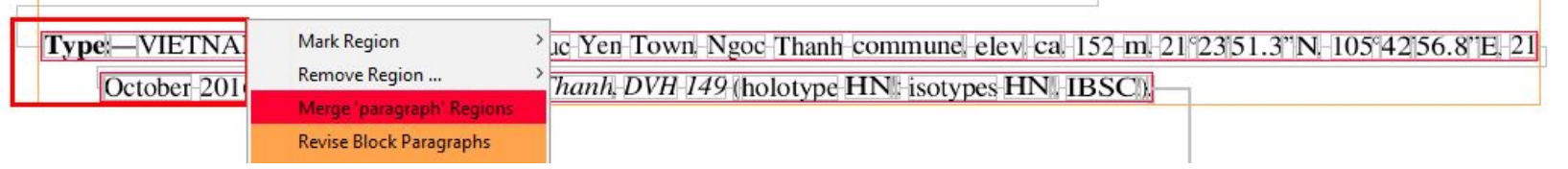

### **Taxonomic** treatment

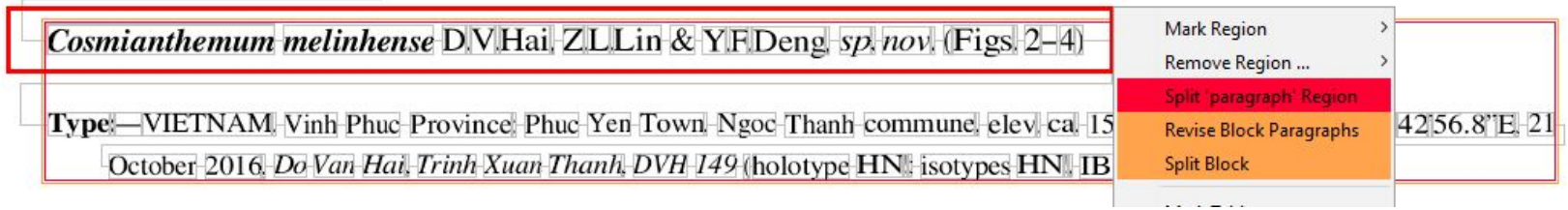

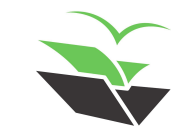

## ➤ **Merge/split annotations**

● Merge annotations

Select parts of the annotations and choose to merge them. For example, "Merge materialsCitations"

● Split annotations

Decide where the desired boundary will be, click on the first word of the desired second annotation and choose to split them before. For example, "Split materialsCitation Before"

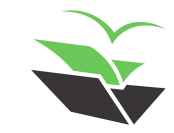

## $\triangleright$  Merge/split regions

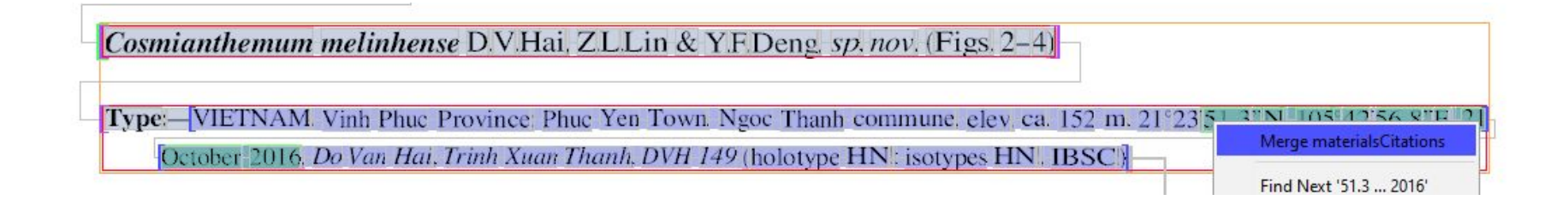

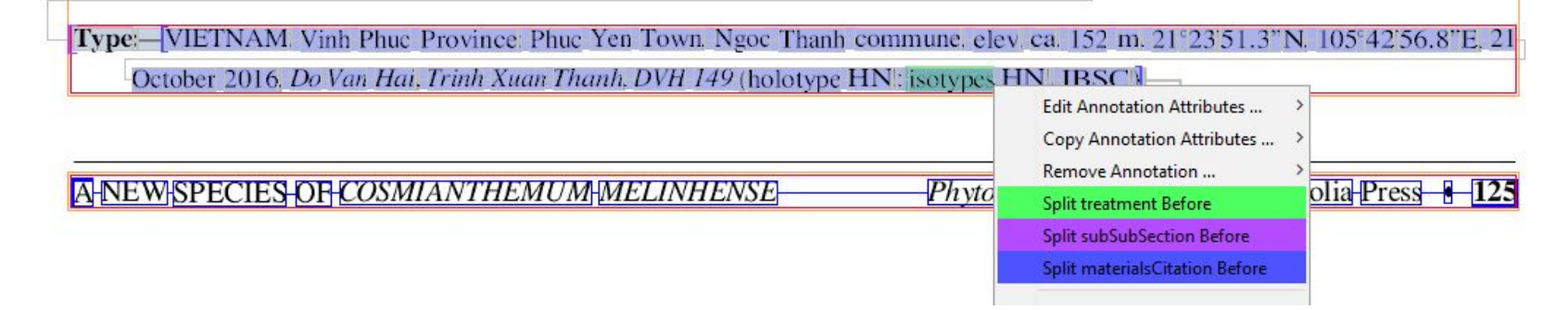

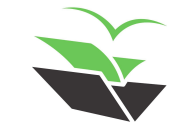

### ➤ **Extend boundaries**

**Extend annotation boundaries** 

Select a part of the annotation and drag the cursor until the desired new boundary, then select to extend it. For example, "Extend bibRef"

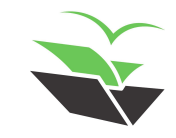

### $\triangleright$  Extend boundaries

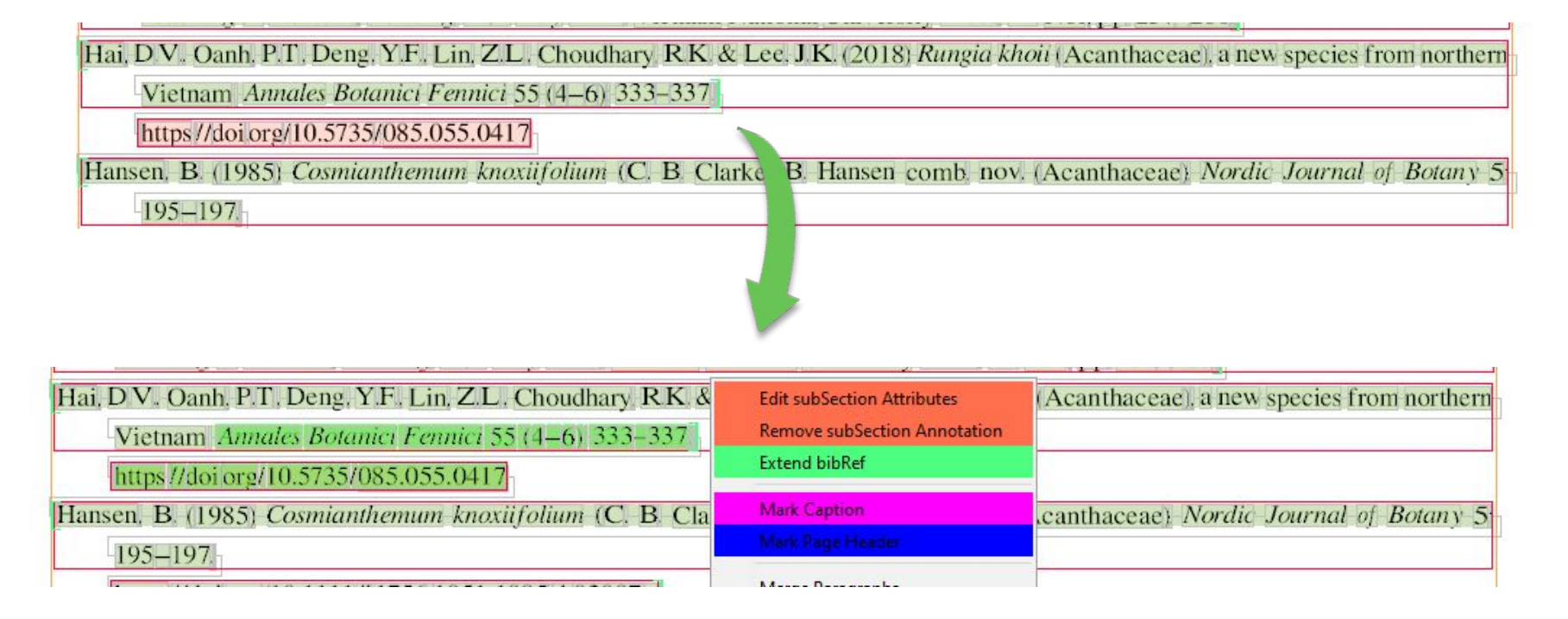

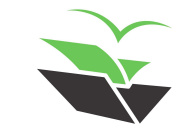

### ➤ **Set text stream type**

- Select the string, click on "Set Text Stream Type" and choose the correct one. The main types are:
- mainText: all the main parts of the document, as head, abstract, introduction, materials, results, discussion…
- pageTitle: page headers and/or footers, containing journal name, volume, year, publisher, page number…
- footnote: page footers containing information about something in the main text
- caption: caption of tables or images
- label: text inside images or graphics
- table: text inside tables

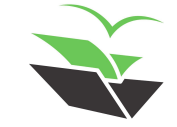

### > Set text stream type

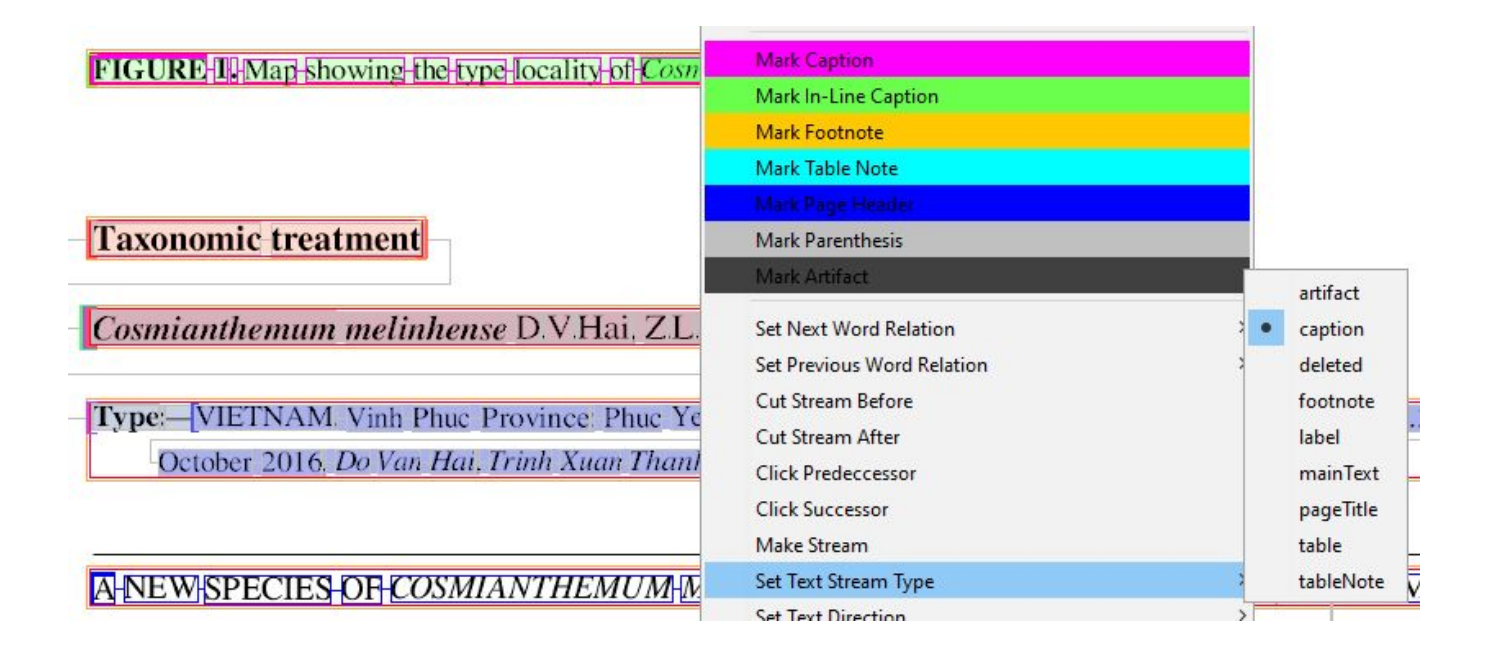

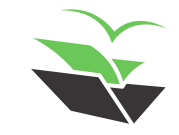

### ➤ **Mark captions and other annotations**

Mark captions

If they are not already marked, select the entire region for the caption and click on "Mark Caption"

- For page headers or footers -> Select "Mark Page Header"
- For footnotes -> Select "Mark Footnote"
- For tables -> Select "Mark Table"
- For table notes -> Select "Mark Table Note"

P.S: This tool adds the annotation but also fix text stream types automatically

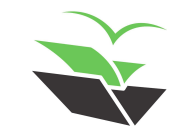

### ➤ **Mark captions and other annotations**

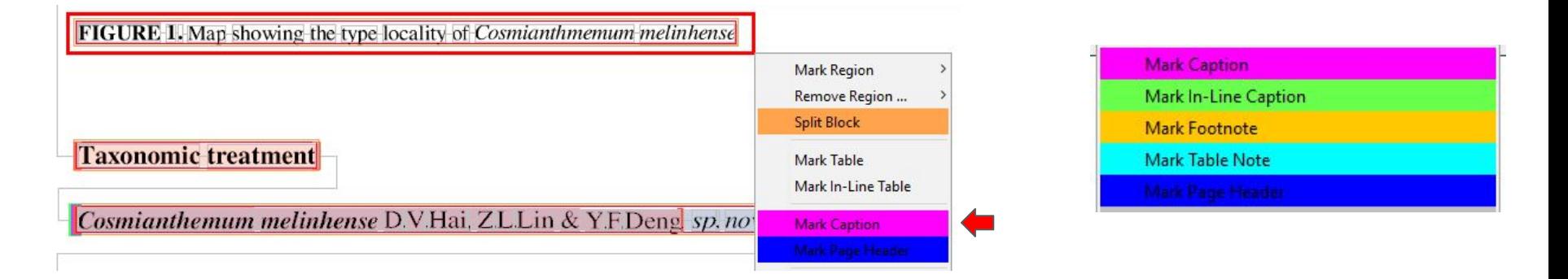

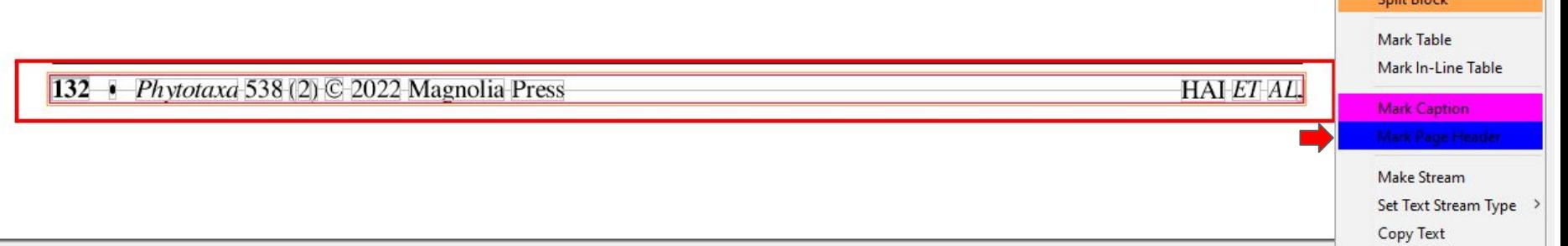

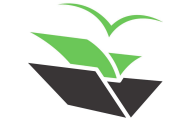

**CONTRACTOR** 

### ➤ **New Annotation**

● To create a new annotation, simply select the whole text that you want to annotate and click on 'Annotate'

If the annotation already exists and is checked in the display control you can just select it in the list that appears

If not, select 'Annotate' again and manually add the new annotation (check if the spelling of the word is correct)

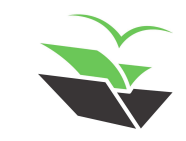

### > New Annotation

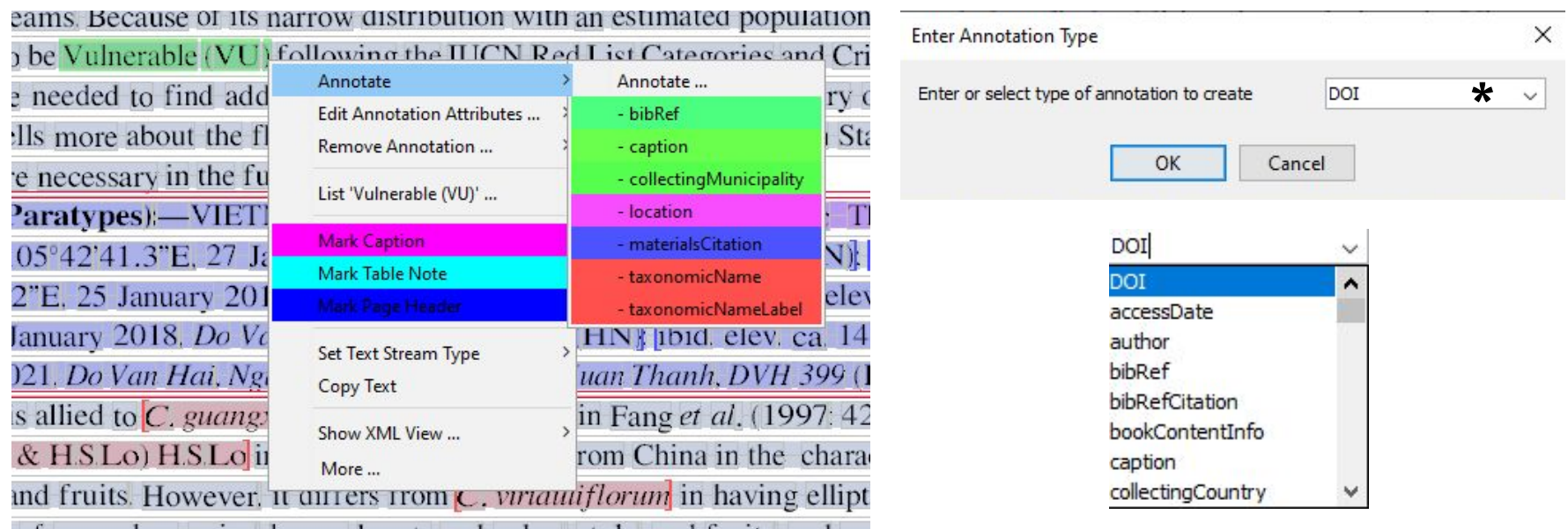

### \*Make sure there are no typos

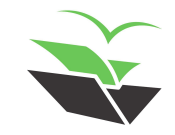

https://tb.plazi.org/GqServer/summary/D51BB22BFF9BFF9CF12F8517FE69AE2F

### ➤ **Annotation attributes**

● You can always 'Edit Annotation Attributes'

Select the type of annotation you want to edit. Only those that are toggled on in the display control will be available to edit

Option to copy attributes

You can copy the attributes from an annotation of the same type and edit it afterwards

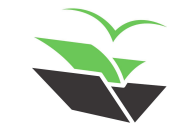

### > Annotation attributes

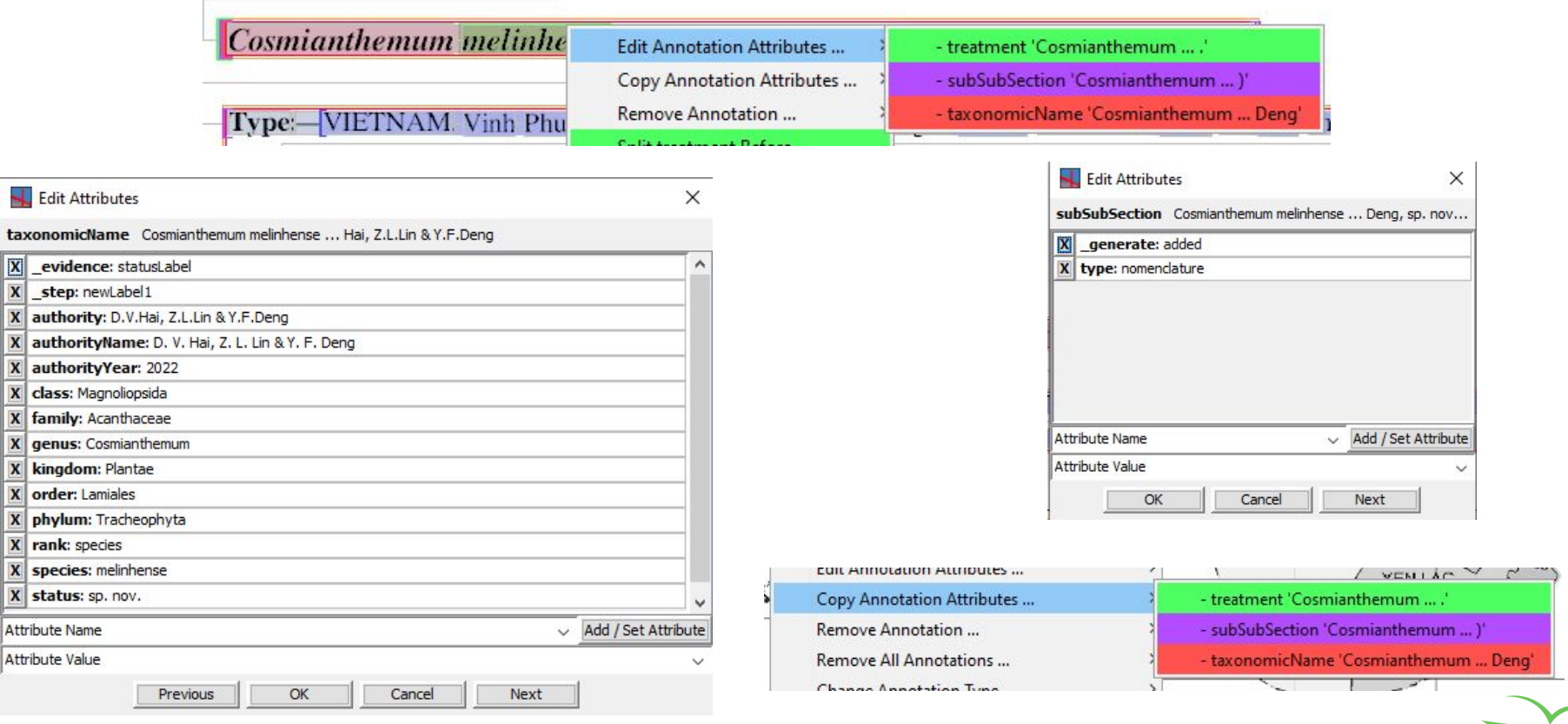

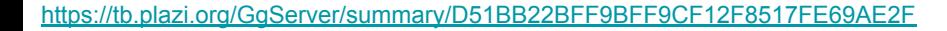

### ➤ **Annotation boundaries**

● Make sure the boundaries are correctly delimited

Expand, split or merge annotations

Always check if paragraphs are correct

Attributes may also be erroneously assigned depending on the way the boundaries were set

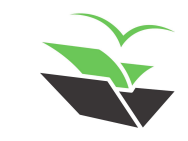

### > Annotation boundaries

Type:—VIETNAM. Vinh Phuc Province: Phuc Yen Town. Ngoc Thanh commune. elev. ca. 152 m. 21°23′51.3″N. 105°42′56.8″E, 21

 $Phvt$ 

October 2016. Do Van Hai, Trinh Xuan Thanh, DVH 149 (holotype HN: isotypes HN. IBSC)

### A-NEW-SPECIES-OF-COSMIANTHEMUM-MELINHENSE-

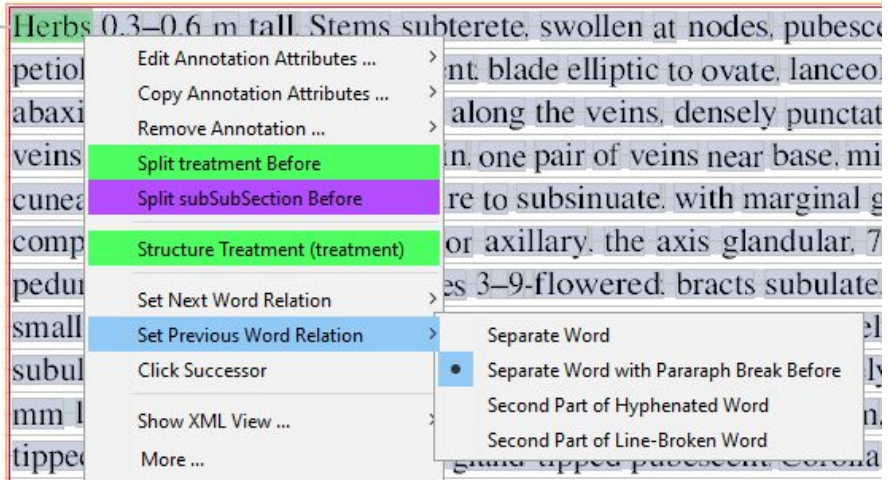

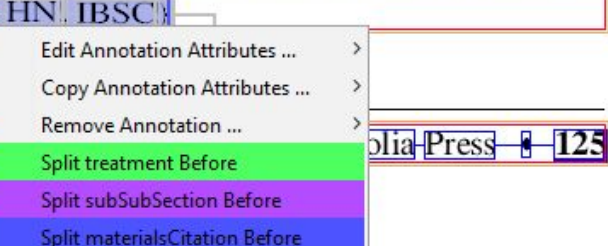

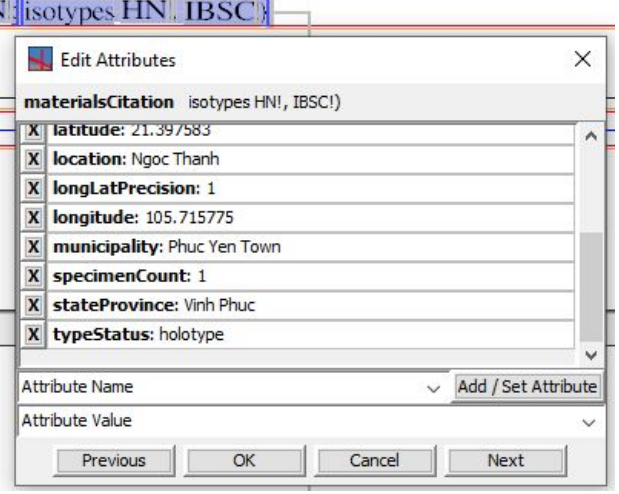

### ➤ **Remove annotations**

● Select 'Edit -> Remove Annotations' and choose which one you want to remove from the document

It will remove all the annotations of that type present in the document

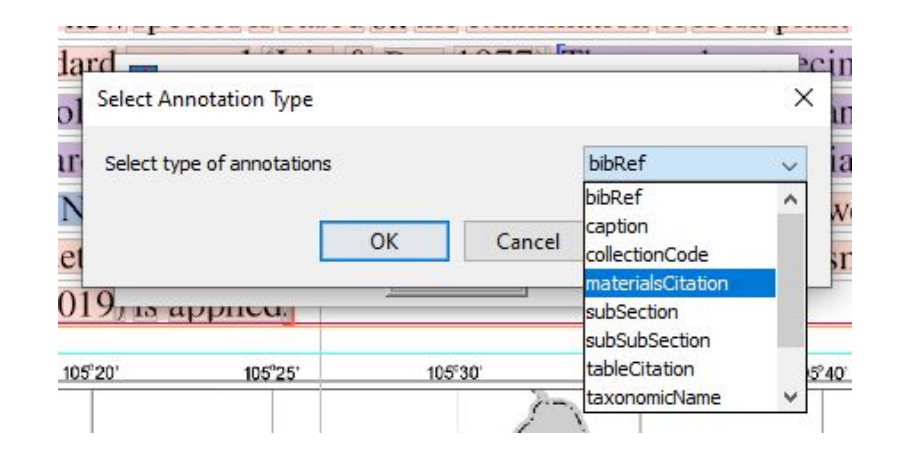

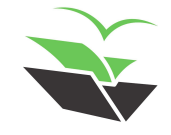

### ➤ **Naming documents**

● Use abbreviated names of journals, followed by volume, issue and pagination.

### It depends on each journal

FarEastEntomol.402.1-36.pdf

RafflesBZool.68.369-378.pdf

PapAvZool.60.e20206039.pdf

PersJourAcarology.9.1.67-81.pdf

Candollea.75.2.241-244.pdf

TheColeopBull.74.4.367-646.pdf

ActaZoolAcadSciH.66.1.23-33.pdf

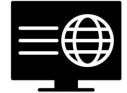

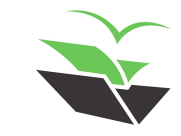

### ➤ **Saving a file**

- "File" -> "Save Document As" to save as IMF file
- "File" -> "Save Document to GoldenGATE server" to save straight to Plazi server

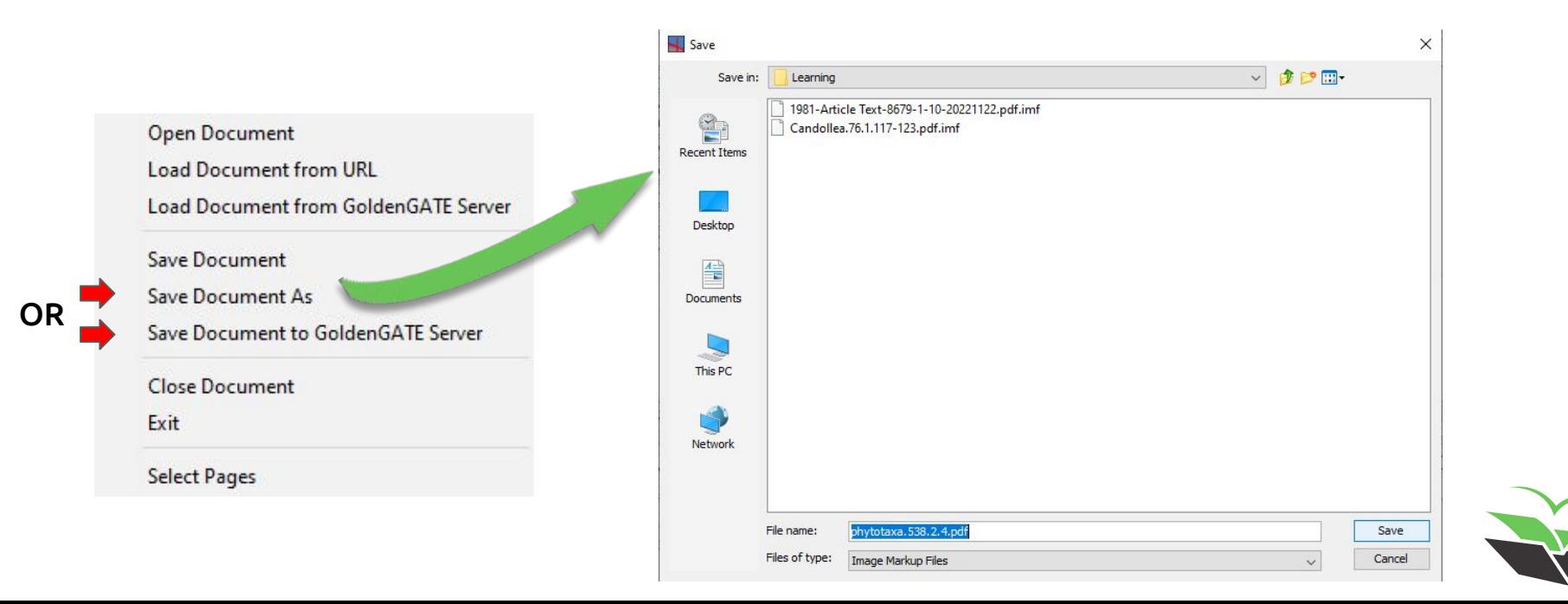

### l  $\overline{\phantom{a}}$ CARE TAKING O F FREEDOM

WWW

http://plazi.org

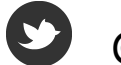

@plazi\_ch

(in) /company/plazi

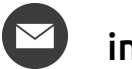

info@plazi.org